# Diseño e implementación de una base de datos de un

# **SISTEMA DE CONTROL ENERGÉTICO**

Rosana Marín Berraondo

TFC del área de Base de datos relacionales

## ÍNDICE

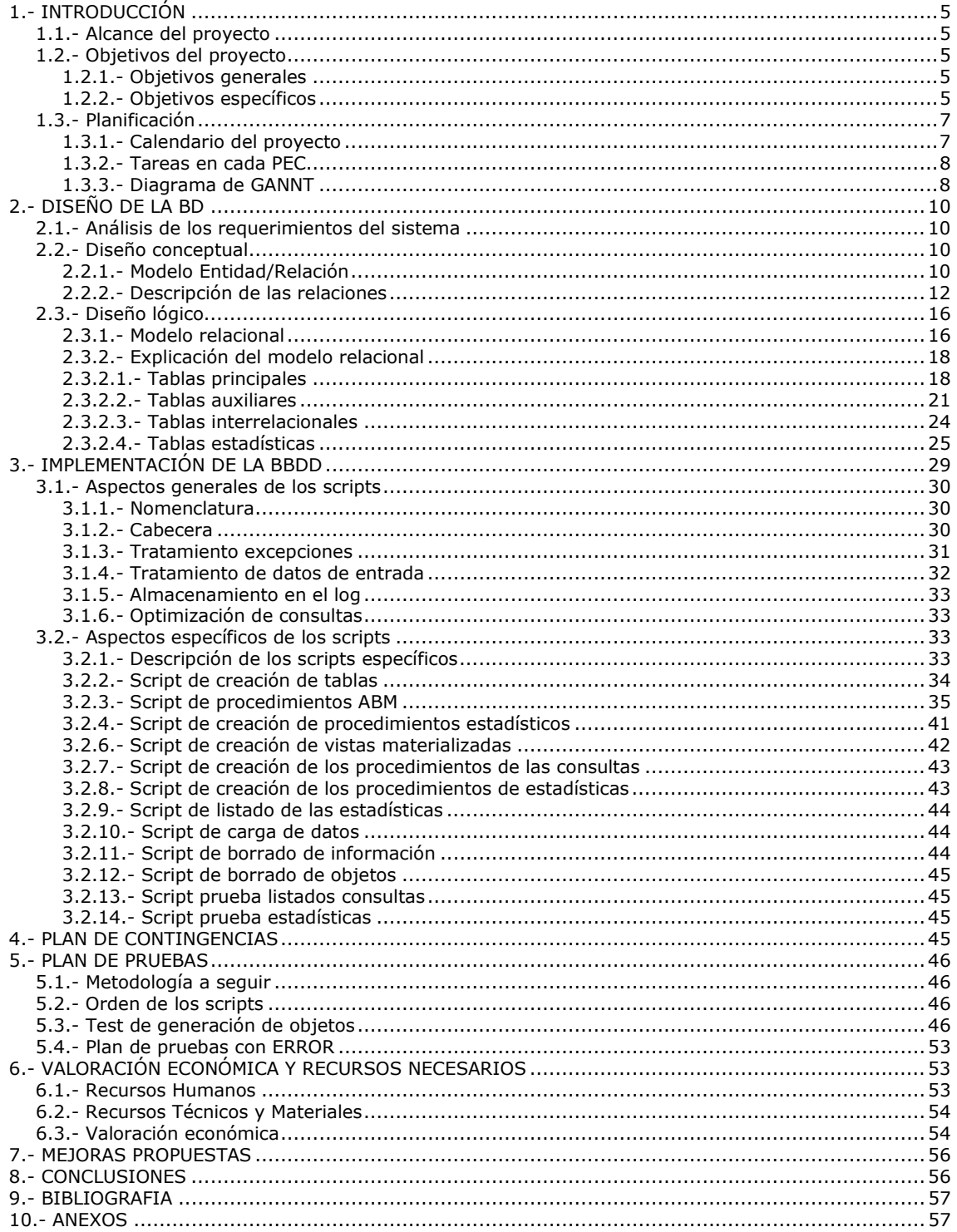

## ÍNDICE IMÁGENES

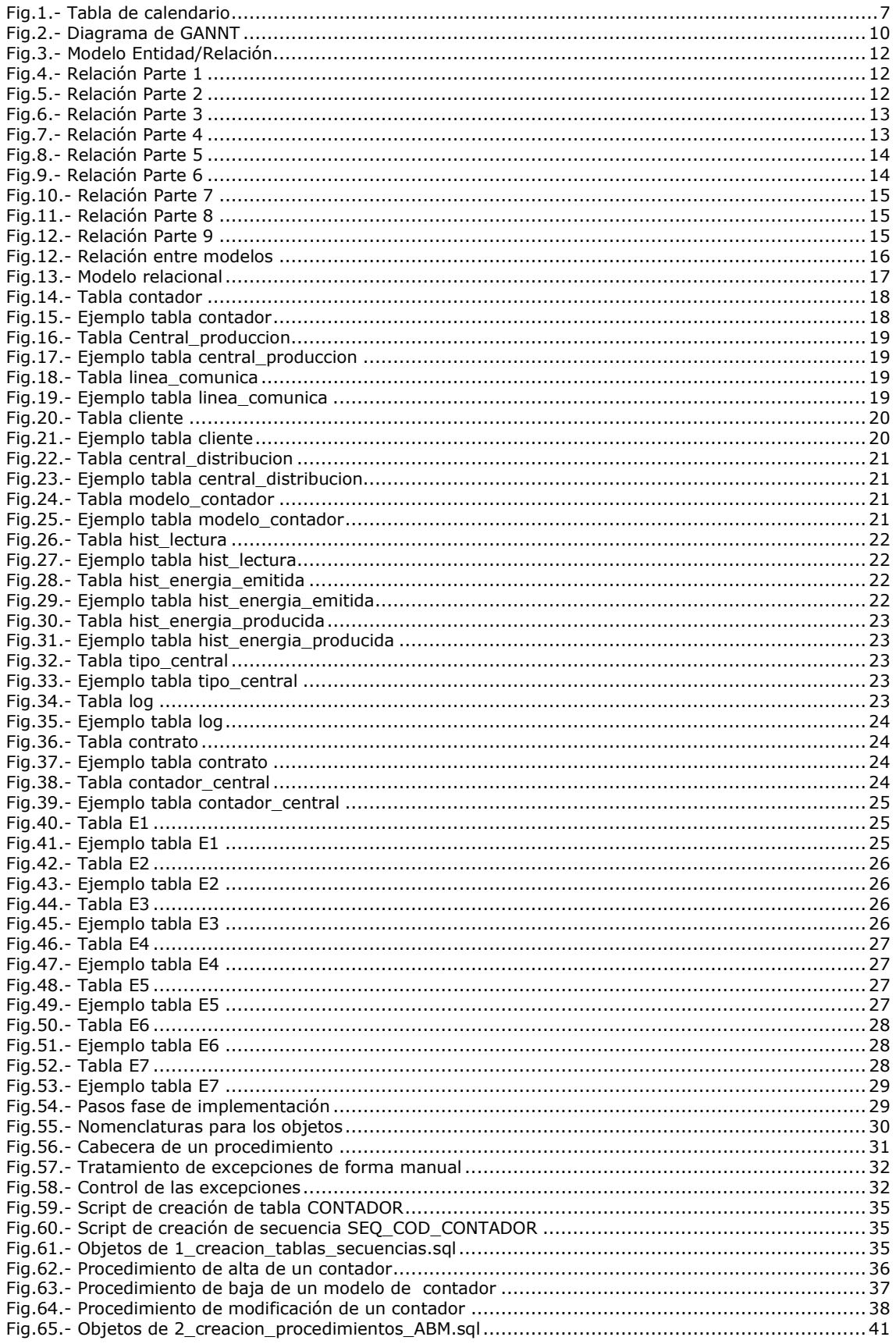

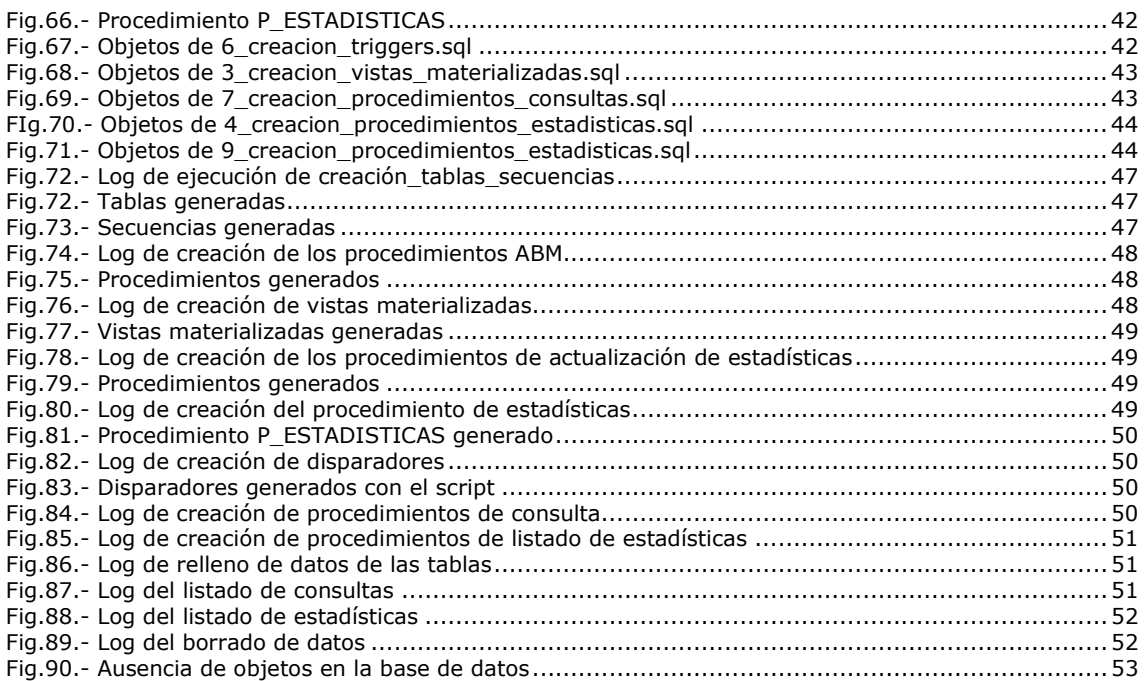

## **1.- INTRODUCCIÓN**

### 1.1.- Alcance del proyecto

En este trabajo de fin de carrera del área de Base de Datos Relacionales (BDR) consiste en consolidar los conocimiento adquiridos en el estudio de las materias de Base de Datos I y II, Ingeniería de la programación y Sistemas gestores de Bases de Datos.

El material técnico informático que se utilizará es:

- Como base de datos: Oracle v10.
- Aplicación de desarrollo: SqlDeveloper.
- Desarrollo gráficos GANNT: GanntProyect.

El proyecto propuesto por la Comunidad Europea (CE) consiste en desarrollar e implementar una base de datos de un sistema de control energético que le permita almacenar información para una futura aplicación.

La información que el cliente requiere se puede distribuir en dos grupos:

- **Datos básicos**: clientes, modelos de contador, centrales de distribución, de producción, tipos de centrales de producción, líneas de comunicación, y la base de toda la información, los contadores.
- **Datos históricos**: Contratos, un histórico de lecturas de contadores, de energía producida por las centrales de producción e histórico de energía emitida por las centrales de distribución.

Además, la UOC propone a la CE la posibilidad de almacenar:

- Histórico de inspecciones de las centrales de producción.

### 1.2.- Objetivos del proyecto

El objetivo del proyecto es poder llevar un control sobre el consumo de energía que en un futuro sacará información estadística en una aplicación que trabajará sobre la información contenida en esta BD.

#### 1.2.1.- Objetivos generales

Se ha de crear una BD con todos los requerimientos demandados que tenga total independencia con la futura aplicación que los gestionará.

La BD ha de documentar todos los procedimientos que hará servir para que puedan ser utilizados en la fase de programación.

#### 1.2.2.- Objetivos específicos

Sobre los **datos básicos:**

- Clientes: la CE necesita toda aquella información sobre los clientes que consumen la energía de sus contadores.
- Modelos de contador: Cada contador puede ser de un modelo diferente del que se ha de almacenar datos como el año de fabricación o la empresa que los fabrica.
- Centrales de distribución: datos sobre las centrales que emiten la energía hasta los contadores de cada cliente. Hay que tener en cuenta que una central de distribución emite energía a muchos contadores y un contador recibe energía de varias centrales de distribución, así se aseguran una alta disponibilidad de la energía.
- Centrales de producción: datos sobre las centrales que producen la energía que las centrales de distribución emiten. Para seguir consiguiendo esta "alta disponibilidad", una central de producción puede producir energía para varias centrales de distribución y una central de distribución puede recibir energía de varias centrales de producción. Esto se almacenará a través de lo que se denominará líneas de comunicación.
- Tipos de centrales de producción: información sobre el tipo de central de producción, así dependiendo de este tipo, sabremos que tipo de energía fabrica la central y por lo tanto que cantidad de energía produce o los residuos que produce o los paneles solares que contiene. Así, si es térmica tendremos los Kg. de CO2, si es eólica el número de molinos.
- Contadores: información sobre su situación física, su consumo y por ejemplo modelo.
- Contratos: nos permiten relacionar los contadores con los clientes. Así, un cliente puede tener muchos contadores y un contador puede pertenecer a varios clientes a lo largo de su vida.

Además de la información, se ha de permitir poder operar con ella, realizando altas, bajas o modificaciones.

#### Sobre los **datos históricos:**

- Histórico de lecturas de contadores: almacena cada vez que se ha leído un contador, con su fecha y su consumo. Así, se pueden realizar las estadísticas de consumos por contador.
- Histórico de energía emitida: por una central de distribución en un tiempo determinado (en un mes). Así obtendremos listados y estadísticas sobre las centrales que más energía emiten, y a través de estas centrales, las zonas que más energía consumen.
- Histórico de energía producida: por una central de producción en un tiempo determinado (en un mes). Al igual que el resto de históricos será la información en la que nos basaremos en las estadísticas.

Además de la información, se ha de permitir poder operar con ella, realizando altas, bajas o modificaciones.

#### Sobre los **listados de consulta:**

- Listado que contenga la información sobre el contrato, la potencia máxima contratada y el tanto por ciento de consumo efectuado en relación al consumo medio de los contadores de una ciudad en una fecha determinada cuyo consumo mensual ha superado el 80% del consumo medio de todos los contadores de la misma ciudad.
- Listado que contenga los datos de dirección, energía emitida y energía máxima de las diez centrales de distribución que más energía emiten.
- Listado del identificativo, carga de la línea y energía a la que se puede ampliar (teniendo en cuenta las centrales de producción a la que está

conectada) de todas las 10 líneas de comunicación mas cargadas con respecto a su capacidad máxima.

- Listado con el DNI, código de contrato y tipo de contador de los clientes con servicio de alta disponibilidad.
- Listado con el consumo producido por una central en un periodo de tiempo para sus contadores.
- Listado con el porcentaje de lecturas presenciales y telemáticas en un intervalo de tiempo.
- Listado de contadores con una antigüedad específica.

El cliente está abierto a otros listados que la UOC le proponga y él considere útiles.

Sobre las **estadísticas**, se desea obtener**:** 

- Consumo de los contadores de una central de producción específica en un año.
- Valor medio de la energía consumida de una línea de comunicación en un año.
- Línea con más energía consumida en el año.
- Porcentaje de líneas que superen el 50% de la energía consumida en un año.
- Número de centrales de producción que generen menos del 30% de la producción del año.
- Los diez contadores que han tenido más consumo en el año.
- Consumo medio de todos los clientes en el año.

Además, la BD ha de almacenar un histórico interno con la fecha, los procedimientos llamados y sus parámetros. (Tabla de Log) para uso interno.

### 1.3.- Planificación

Dividiremos el proyecto en PECs y éstas en tareas y una buena distribución de éstas a lo largo del tiempo garantizará un buen resultado.

El calendario de tareas se adaptará a las fechas impuestas por el cliente.

#### 1.3.1.- Calendario del proyecto

En nuestro caso se trabajará de lunes a viernes.

El calendario indicado por el cliente es el siguiente:

|                                 | <b>CALENDARIO</b>   |                  |      |
|---------------------------------|---------------------|------------------|------|
| <b>ACTIVIDAD</b>                | <b>Fecha Inicio</b> | <b>Fecha Fin</b> | SEM. |
| Inicio del proyecto (PEC1)      | 01/03/2012          | 18/03/2012       | 2    |
| Control de planificación (PEC2) | 19/03/2012          | 15/04/2012       | 4    |
| Control de planificación (PEC3) | 16/04/2012          | 20/05/2012       | -5   |
| Entrega Final                   | 21/05/2012          | 10/06/2012       | -3   |

Fig.1.- Tabla de calendario

En total, se trabajarán 14 semanas y un día (71 jornadas) , teniendo en cuenta mi situación personal, unas 15 horas a la semana, lo que nos resulta **213 horas** totales en el desarrollo del proyecto.

Si se trabaja 15 horas a la semana, y ésta tiene 5 días, el resultado es 3 horas al día de trabajo.

#### 1.3.2.- Tareas en cada PEC

PEC1

- Lectura y comprensión de los requerimientos del cliente
- Instalación de programas necesarios
- Reunión cliente resolución de dudas del enunciado
- Redacción de parte de la memoria
	- Descripción del sistema y alcance total
	- Planificación estimada del proyecto
	- Distribución entregas PECs
	- Estudio de recursos necesarios
	- Análisis de riesgos y su control
	- Valoración inicial del coste total del proyecto
- Entrega de la PAC y revisión

PEC2

- Análisis de los requisitos funcionales
- Diseño conceptual de la BBDD
- Crear diagramas de Entidad/ Relación
- Diseño lógico
- Crear diagrama modelo lógico
- Scripts creación tablas
- Población de las tablas
- Índices de las tablas
- Procedimientos ABM de las tablas
- Redacción de parte de la memoria
- Entrega de la PAC y revisión

PEC3

- Procedimientos almacenados necesarios para los informes
- Disparadores
- Desarrollo módulo estadístico
- Creación juego de pruebas
- Testeo juego de pruebas
- Correcciones tras juego de pruebas
- Redacción de parte de la memoria
- Entrega de la PEC y revisión

DOCUMENTACIÓN FINAL

- Presentación en PowerPoint
- Redactar la memoria final
- Preparación del código y anexos
- Posible implementación de mejoras del sistema
- Entrega del proyecto

#### 1.3.3.- Diagrama de GANNT

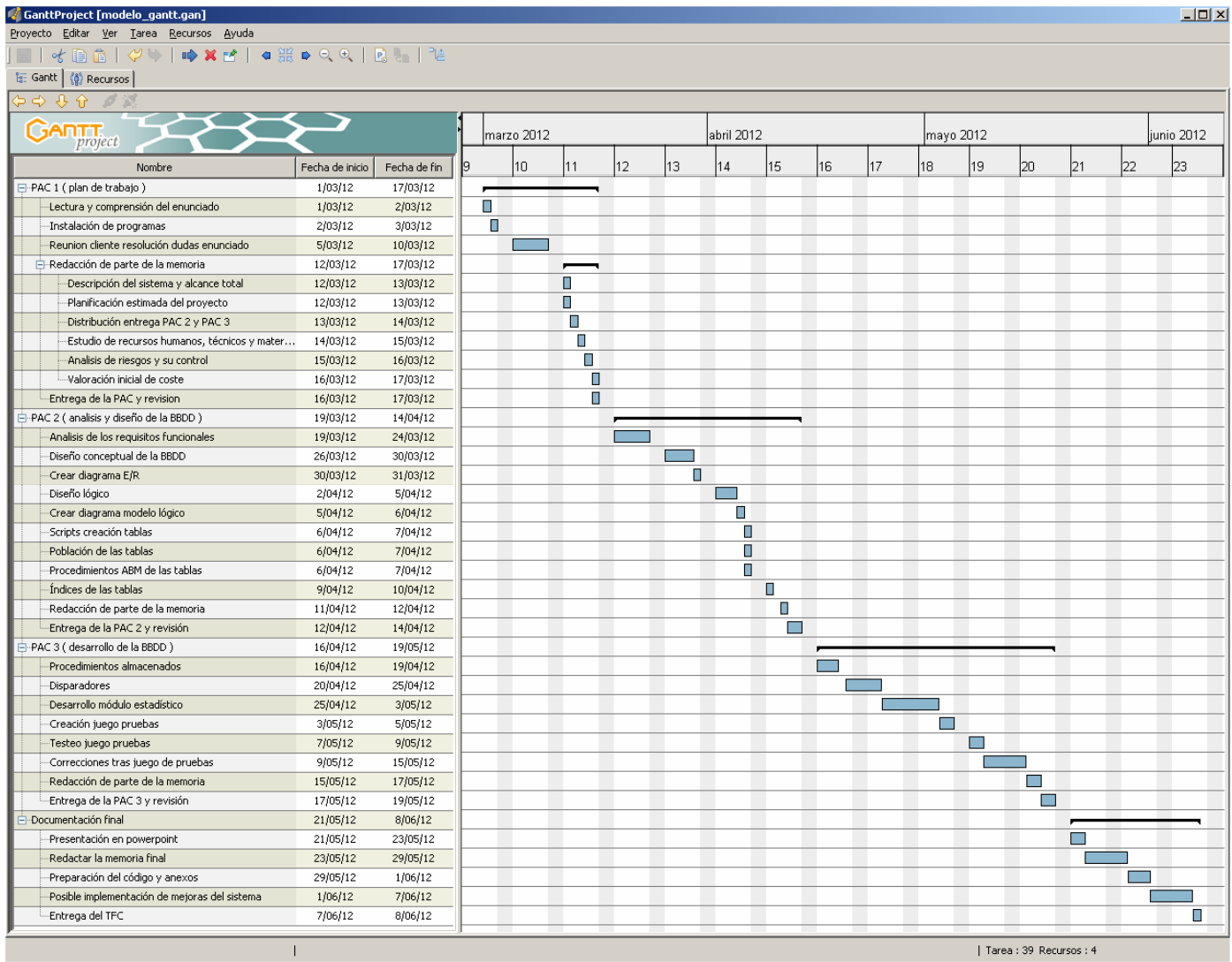

#### Fig.2.- Diagrama de GANNT

En la página anterior, se puede observar que en la parte izquierda del gráfico se presenta la planificación del proyecto mediante un calendario que marcará el reparto de tareas asociado a las PEC del semestre.

En la parte de la derecha del gráfico se puede observar el diagrama de Gantt asociado a la planificación. Cada rectángulo del diagrama corresponde a una tarea independiente, y se realizarán d manera secuencial.

Hay tareas que no están recogidas en la propuesta del plan de trabajo, porque no se sabe con exactitud cuando se realizarán, como por ejemplo tareas propias de gerencia, recursos humanos, nóminas…

## **2.- DISEÑO DE LA BD**

## 2.1.- Análisis de los requerimientos del sistema

Los requisitos funcionales del sistema vienen descritos en el documento Enunciat\_TFC\_BDR\_201201.doc.

### 2.2.- Diseño conceptual

El diseño conceptual consiste principalmente en la elaboración de una estructura de información independiente de la tecnología que se empleará en el desarrollo de la base de datos. Es decir, nos abstraemos de la base de datos que se va a utilizar, ni el sistema gestor de base de datos.

Esta estructura de información se plasmará en un modelo, que en nuestro caso es el modelo entidad-relación o E/R.

El modelo entidad-relación está formado por las entidades, los atributos y las interrelaciones de las entidades.

Este proyecto utilizará la notación UML (Unified Modeling Language) para la elaboración del modelo E/R.

#### 2.2.1.- Modelo Entidad/Relación

A continuación se muestra el esquema conceptual asociado al sistema de control energético y se justificará el diseño expuesto mediante la explicación de cada una de las relaciones de este modelo.

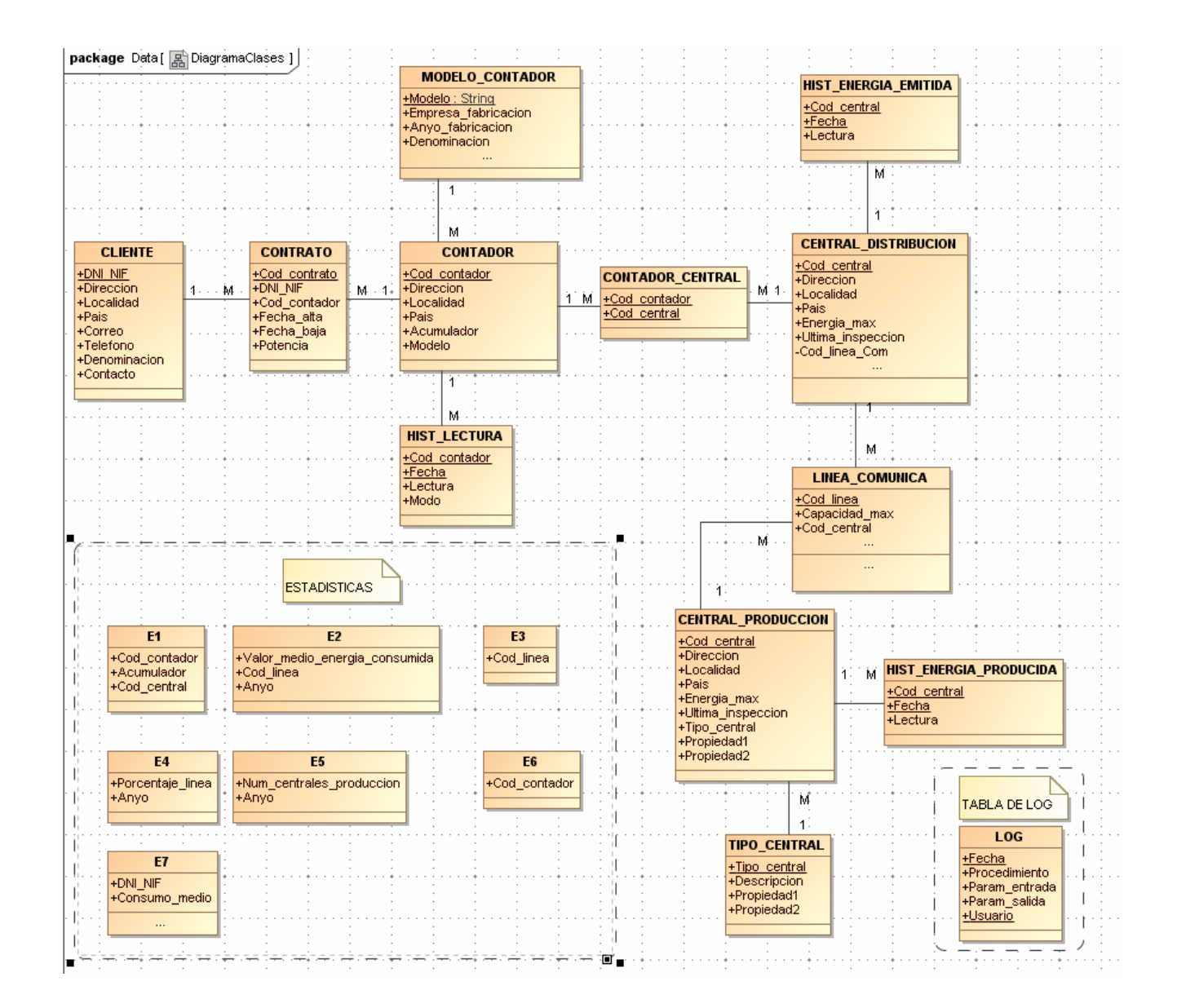

Fig.3.- Modelo Entidad/Relación

#### 2.2.2.- Descripción de las relaciones

Se procede a la descripción de cada una de las relaciones:

#### **PARTE 1:**

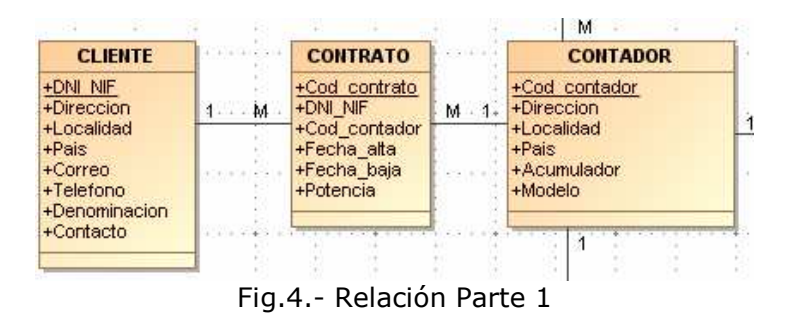

Un contador puede estar relacionado con un cliente en un momento dado, pero a lo largo de toda su vida ese contador puede pasar por varios clientes.

Un cliente puede tener asociado un contador, pero ese mismo cliente a lo largo de su vida puede tener varios contadores.

Al ser una relación M:M se crea una tabla de contratos que las relacionan. Así, un contador puede tener varios contratos a lo largo de su historia y un cliente puede tener varios contadores. Además se ve la necesidad de incluir una fecha de alta y de baja para saber los contratos que están activos en un momento del tiempo determinado.

#### **PARTE 2:**

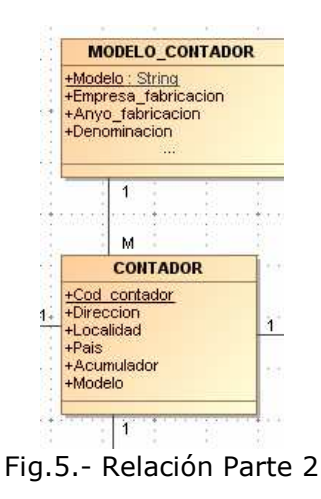

Un contador sólo es de un modelo determinado, esto implica informar de los datos de fabricación del mismo.

Un modelo puede tener muchos contadores, ya que cuando se fabrican, no se hace un solo equipo por modelo, sino muchos.

#### **PARTE 3:**

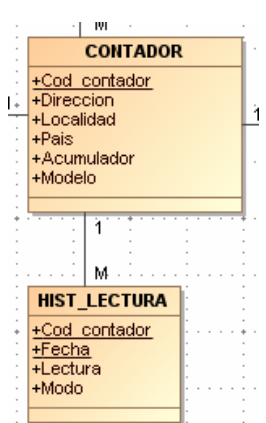

**UOC –** Ingeniería técnica informática de Sistemas **TFC**- Bases de datos relacionales

Fig.6.- Relación Parte 3

Un contador se lee mensualmente para apuntar su consumo, de manera Presencial o Telemática. Así, tenemos la entidad HIST\_LECTURA con N lecturas de cada contador, según la duración de la vida del mismo.

#### **PARTE 4:**

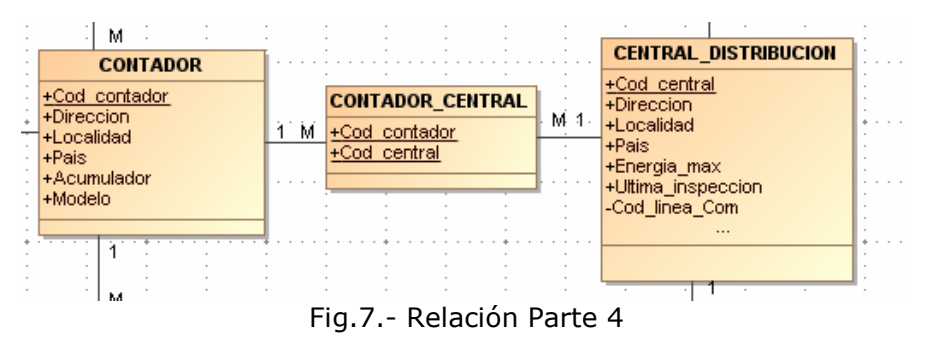

Un contador puede estar conectado a muchas centrales de distribución, de manera que así nos aseguramos de que siempre tendrá suministro.

Una central de distribución distribuye a muchos contadores.

Por lo tanto tenemos una relación M:M que hay que solventar con una entidad CONTADOR\_CENTRAL que las relacione, y así asegure la alta disponibilidad de energía.

#### **PARTE 5:**

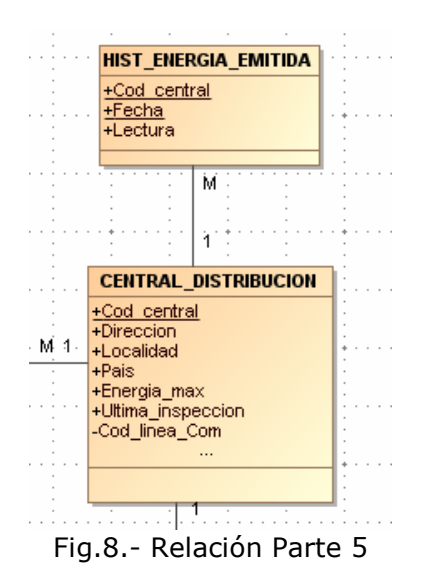

Una central de distribución emite energía hacia los contadores, de manera que mensualmente se lee la energía que cada central ha emitido y se apunta en la entidad HIST\_ENERGIA\_EMITIDA.

Así una central de distribución tendrá M lecturas efectuadas según sea la durabilidad de su vida.

#### **PARTE 6:**

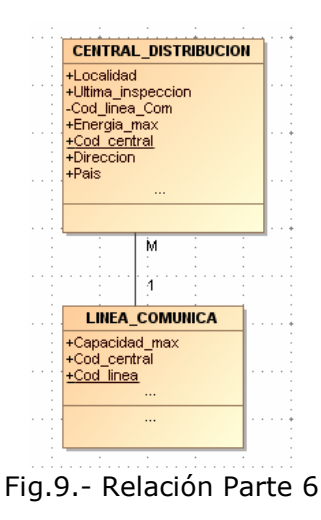

Una central de distribución está conectada a una línea de comunicación.

Una línea de comunicación tiene conectadas muchas centrales de distribución.

#### **PARTE 7:**

|       |                                                                                                    | M | +Cod linea<br>+Capacidad max<br>+Cod central | м<br><b>LINEA COMUNICA</b> |                                                        |
|-------|----------------------------------------------------------------------------------------------------|---|----------------------------------------------|----------------------------|--------------------------------------------------------|
| +Pais | <b>CENTRAL PRODUCCION</b><br>+Cod central<br>+Direccion<br>+Localidad<br>+Energia max<br>+Ultima_inspeccion<br>+Tipo central<br>+Propiedad1<br>+Propiedad2 |   |                                              | м                          | <b>HIST_ENERG</b><br>+Cod centra<br>+Fecha<br>+Lectura |

**UOC –** Ingeniería técnica informática de Sistemas **TFC**- Bases de datos relacionales

Fig.10.- Relación Parte 7

Una línea de comunicación es alimentada por una central de producción.

Una central de producción puede alimentar a varias líneas de comunicación.

#### **PARTE 8:**

|       | <b>CENTRAL PRODUCCION</b>           |  |   |          |  |                               |  |  |  |  |  |  |  |
|-------|-------------------------------------|--|---|----------|--|-------------------------------|--|--|--|--|--|--|--|
|       | +Cod central<br>+Direccion          |  |   |          |  |                               |  |  |  |  |  |  |  |
| +Pais | +Localidad                          |  | м |          |  | <b>HIST ENERGIA PRODUCIDA</b> |  |  |  |  |  |  |  |
|       | +Energia max                        |  |   | +Fecha   |  | +Cod central                  |  |  |  |  |  |  |  |
|       | +Ultima_inspeccion<br>+Tipo central |  |   | +Lectura |  |                               |  |  |  |  |  |  |  |
|       | +Propiedad1                         |  |   |          |  |                               |  |  |  |  |  |  |  |
|       | +Propiedad2                         |  |   |          |  |                               |  |  |  |  |  |  |  |

Fig.11.- Relación Parte 8

Una central de producción tendrá tantas lecturas mensuales de la producción realizada como meses de vida tenga la central.

#### **PARTE 9:**

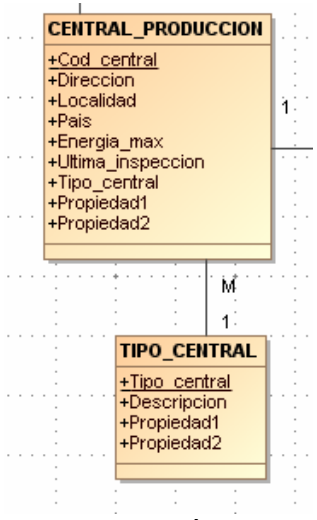

Fig.12.- Relación Parte 9

Una central de producción es de un tipo determinado. Y un tipo de central puede tener muchas centrales de producción dadas de alta.

## 2.3.- Diseño lógico

La etapa del diseño lógico toma como punto de partida el esquema del diseño conceptual y su finalidad es transformarlo en otro modelo que se adapte a la tecnología que se empleará posteriormente en la fase de implementación de la BBDD (modelo relacional).

En esta fase se tiene en cuenta el tipo de base de datos que se empleará (relacional, jerárquica, transaccionales…) y el sistema gestor de base de datos (SGBD) que se utilizará.

En este proyecto el modelo es el relacional y el SGBD será Oracle.

El modelo relacional está basado en la lógica de predicados y en la teoría de conjuntos. Es el más cómodo para modelar problemas reales y administrar datos dinámicamente. Proporciona una estructura de datos para representar la información del mundo real a través de un conjunto de relaciones.

#### 2.3.1.- Modelo relacional

Hay un método que permite transformar el modelo E/R en un modelo relacional mediante la aplicación de unas reglas definidas. Las reglas básicas son:

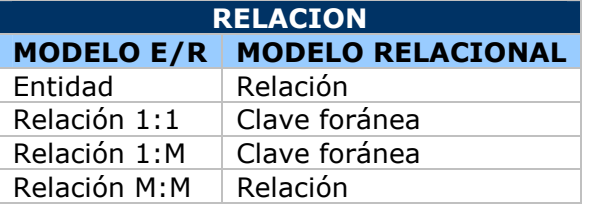

Fig.12.- Relación entre modelos

Modelo relacional del sistema de control energético:

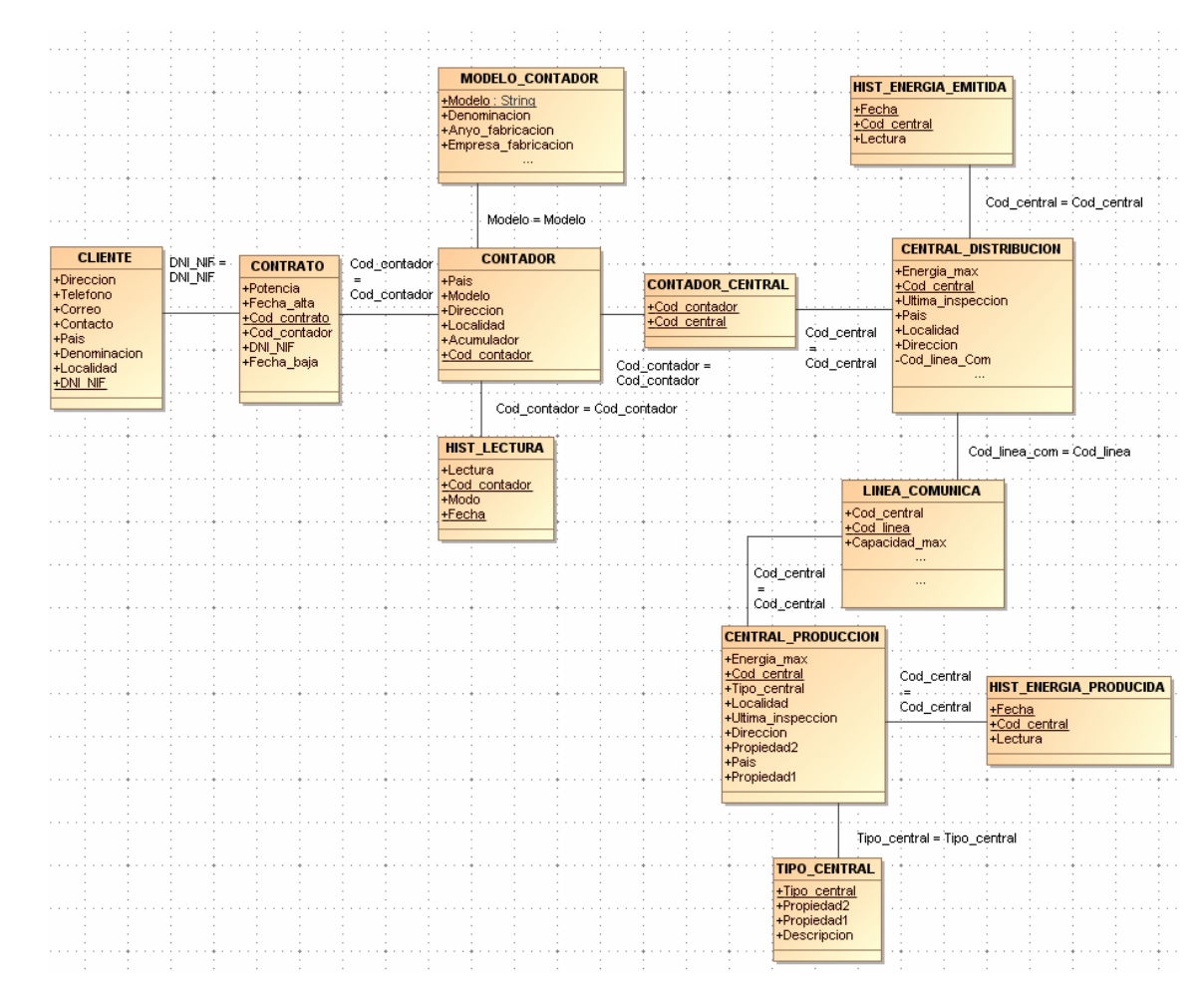

Fig.13.- Modelo relacional

#### 2.3.2.- Explicación del modelo relacional

Las tablas que surgen del modelo relacional las hemos dividido en principales, auxiliares, interrelacionales y estadísticas. Según su labor en nuestro esquema.

#### 2.3.2.1.- Tablas principales

A continuación se describen las tablas principales del modelo relacional expuesto:

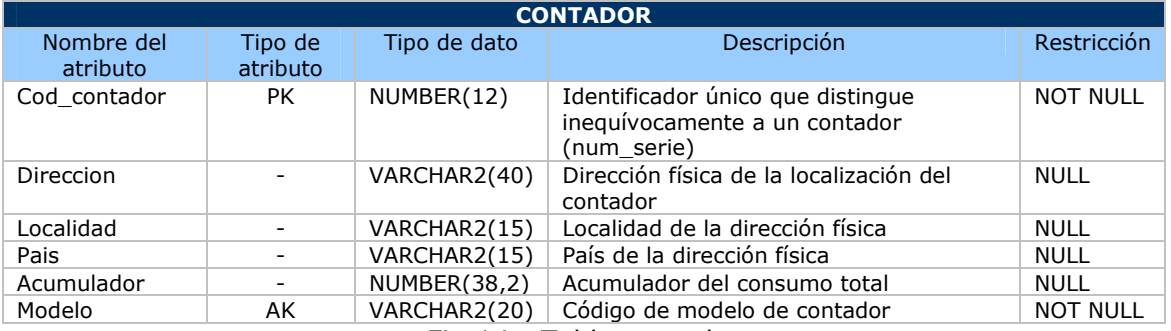

Fig.14.- Tabla contador

Ejemplo del registro de la tabla:

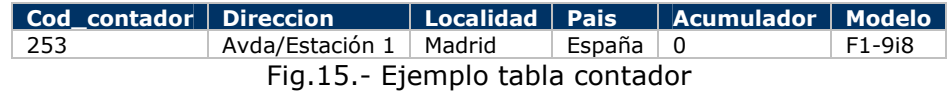

#### **NOTA:**

1.- Este contador tendría en el acumulador un 0 porque todavía no tendría asociado un contrato, y por lo tanto un cliente que consuma.

2.- El modelo F1-9i8 estaría asociado y por lo tanto tendría que existir previamente, con la tabla de modelos. Es clave foránea.

**FINALIDAD:** Cumplir el R1 de los requisitos funcionales descritos por el cliente, almacenando los datos principales de los contadores. No se han cumplido todos los requisitos del R1, las excepciones son:

- Tanto el contrato asociado (si existiera) como la potencia se almacenan en otra tabla de contratos que relaciona a los clientes con los contadores. (contrato)
- El consumo eléctrico mensual se almacenará en una tabla histórica, al igual que la fecha de última lectura (hist\_lectura).
- Las centrales de distribución a las que se conecta el contador se almacena en una tabla secundaria (cont\_central).
- Los datos propios del modelo de contador tienen una tabla propia (modelo\_contador).

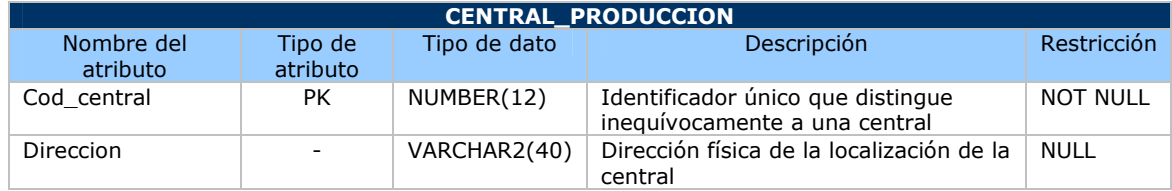

#### **UOC –** Ingeniería técnica informática de Sistemas **TFC**- Bases de datos relacionales

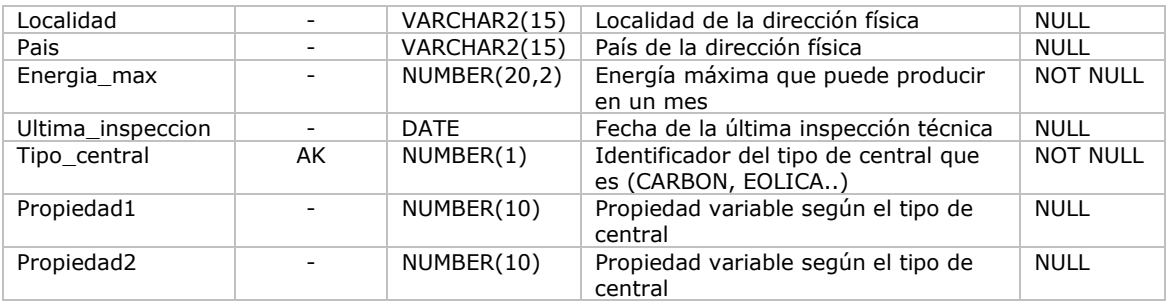

Fig.16.- Tabla Central\_produccion

Ejemplo del registro de la tabla:

| tral | <b>on</b>      | dad    |            | max   | Cod_cen   Direcci   Locali   Pais   Energia_   Ultima_inspe   Tipo_ce   Propied   Propied  <br><b>Ccion</b> | <b>ntral</b> | ad1 | ad <sub>2</sub> |
|------|----------------|--------|------------|-------|----------------------------------------------------------------------------------------------------|--------------|-----|-----------------|
| 587  | Pza/Esp<br>aña | Madrid | Espa<br>ña | 85000 | 02/02/2012                                                                                                  |              | 10  |                 |
|      |                |        |            |       |                                                                                                    |              |     |                 |

Fig.17.- Ejemplo tabla central\_produccion

#### **NOTA:**

1.- Esta central no tendría propiedad2 porque el requisito indica que para las centrales de tipo eólica (1) almacenarán el número de molinos (propiedad1), no especifica una segunda característica.

2.- El campo tipo de central se obtendría de un maestro de tipos de centrales y según éste valor se almacenarán otros en los dos atributos propiedad1 y propiedad2. Es premisa que exista el tipo de central dado de alta antes de la inserción de la central.

**FINALIDAD:** Cumplir el R2 de los requisitos funcionales descritos por el cliente, almacenando los datos principales de las centrales de producción. No se han cumplido todos los requisitos del R2 con esta tabla, las excepciones son:

- Las centrales de distribución alimentadas se obtendrán a partir de la tabla de las líneas de comunicación (linea\_comunica).
- Histórico de la energía producida mensualmente se almacenará en una tabla aparte (hist\_ener\_producida).

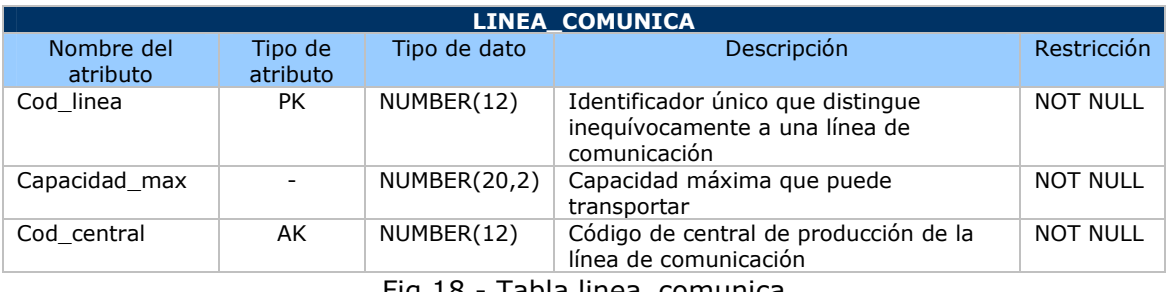

Fig.18.- Tabla linea\_comunica

Ejemplo del registro de la tabla:

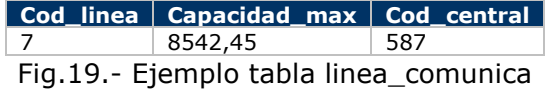

**NOTA:** 

1.- El código de central de producción ha de existir en la tabla central\_produccion siendo clave foránea de ésta.

**FINALIDAD:** Cumplir el R3 de los requisitos funcionales descritos por el cliente, almacenando la relación entre las centrales de producción y las de distribución a través de sus líneas de comunicación. El requisito pide que una línea de comunicación sólo se puede conectar a una central de producción, pero puede estar conectada a muchas centrales de distribución, por lo tanto en la entidad de centrales de distribución guardaremos la información de su línea de comunicación.

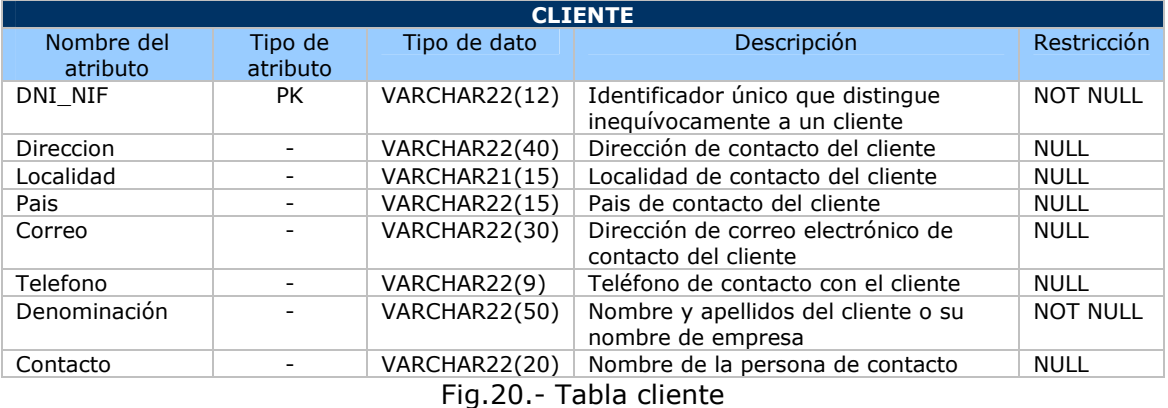

Ejemplo del registro de la tabla:

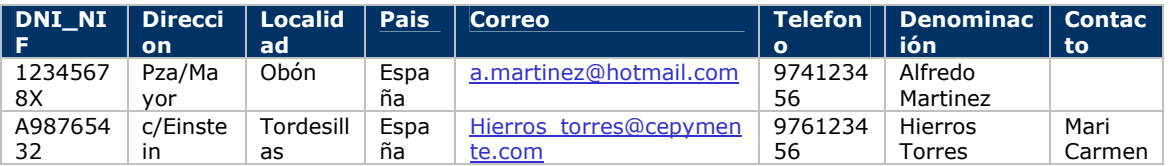

Fig.21.- Ejemplo tabla cliente

#### **NOTA:**

1.- En el primer registro vemos la información almacenada para un cliente físico, que no tiene persona de contacto pues es él mismo.

2.- En el segundo registro vemos la información almacenada para una empresa, Hierros Torres, que por el contrario, tiene persona de contacto. (Mari Carmen).

**FINALIDAD:** Cumplir el R4 de los requisitos funcionales descritos por el cliente, almacenando los datos de los clientes. Además de la información necesaria descrita en R4, se ha considerado el almacenar el correo electrónico, el teléfono y la persona de contacto en el caso de empresas.

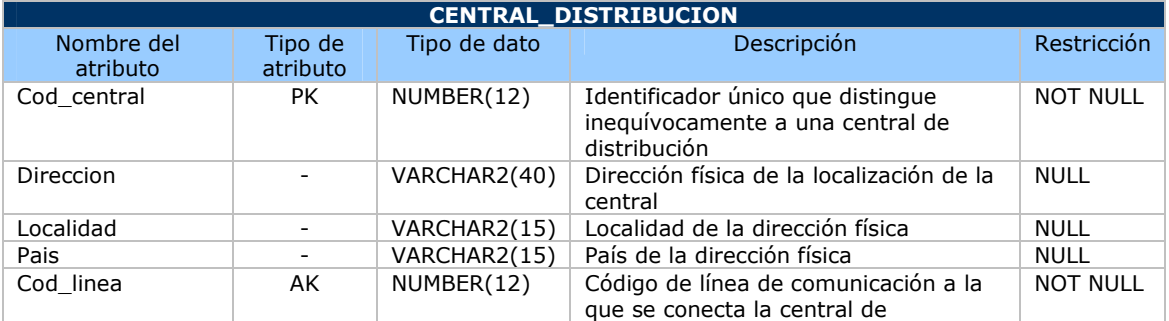

#### **UOC –** Ingeniería técnica informática de Sistemas **TFC**- Bases de datos relacionales

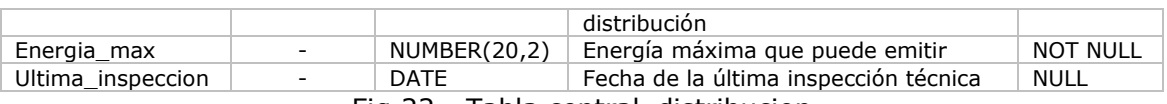

Fig.22.- Tabla central\_distribucion

#### Ejemplo del registro de la tabla:

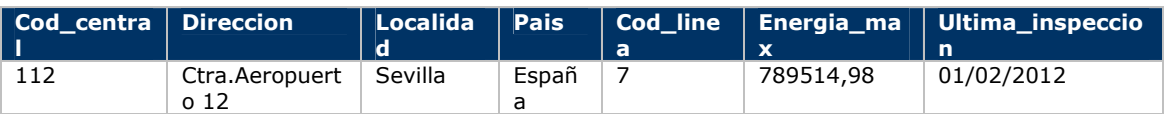

Fig.23.- Ejemplo tabla central\_distribucion

#### **NOTA:**

1.- Esta central está asociada a la línea de comunicación 7, que tendría la obligación de existir en la tabla linea\_comunica, que funcionaría como su maestro.

**FINALIDAD:** Almacenar las centrales de distribución, que relacionan los contadores con las centrales de producción. En esta entidad, la energía no se produce, sino que se distribuye, se emite.

- Las centrales de producción que alimentan a estas centrales de distribución se obtendrían a través de las líneas de comunicación. (linea comunica).
- Histórico de la energía emitida mensualmente se almacenará en una tabla aparte (hist\_ener\_emitida).

#### 2.3.2.2.- Tablas auxiliares

A continuación se describen las tablas auxiliares necesarias en el modelo relacional expuesto.

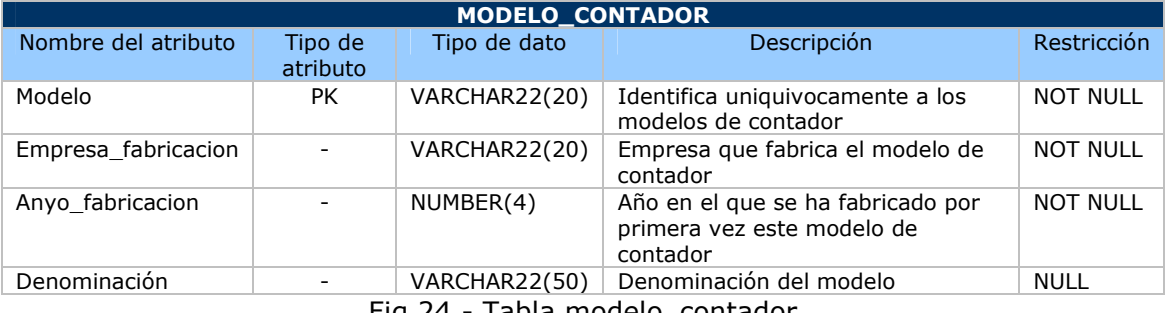

Fig.24.- Tabla modelo\_contador

Ejemplo del registro de la tabla:

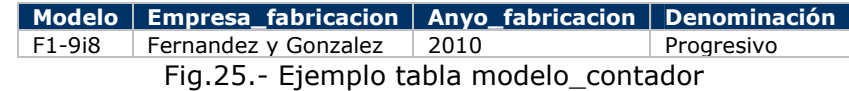

**FINALIDAD:** Almacenar los modelos de contadores existentes, así como su fabricante y año en el que se empezó a fabricar. Para dar de alta un nuevo contador, tiene que existir su modelo previamente en esta tabla. Completaríamos el R1 de los requisitos funcionales indicados por el cliente.

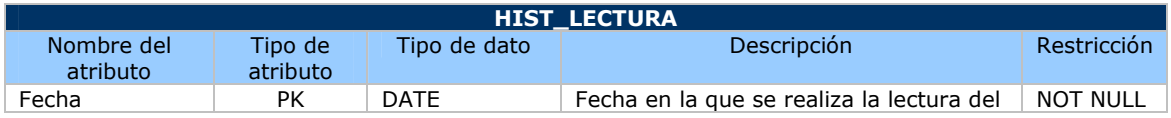

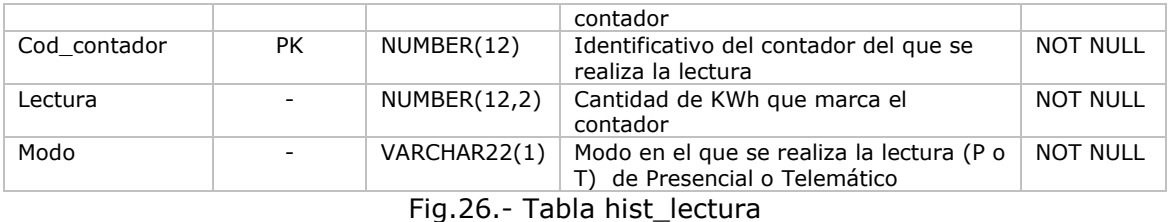

Ejemplo del registro de la tabla:

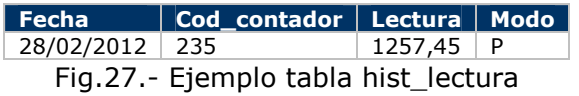

**NOTA:** En la fecha 28/02/2012 se leyó el contador 235 de modo presencial y dio una lectura de 1257.45.

**FINALIDAD:** Tabla que almacena las lecturas de los contadores que se hacen mensualmente. Como premisa ha de existir el contador en la tabla de contadores. Es uno de los requisitos que se indica en R1 y específicamente en el R5.

Se ha de controlar que ese mes no se realicen mas de una lectura contador (sea presencial o telemática)

Los modos de realizar las lecturas actualmente sólo son dos, o Presencial (P) o Telepáticamente (T).

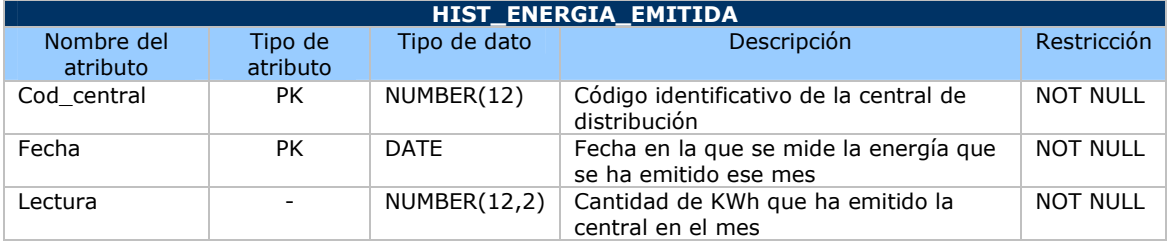

Fig.28.- Tabla hist\_energia\_emitida

Ejemplo del registro de la tabla:

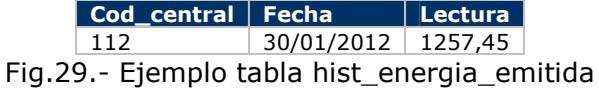

**NOTA:** La central de distribución 112 emitió en el mes de Enero de 2012 una cantidad de 1257,45 KWh.

**FINALIDAD:** Almacenar la cantidad de KWh que una central de distribución emite cada mes. El mes será el almacenado en el atributo "Fecha", es decir, en el ejemplo, la lectura del mes de Enero es de 1257,45. Como premisa ha de existir la central en la tabla de central\_distribucion.

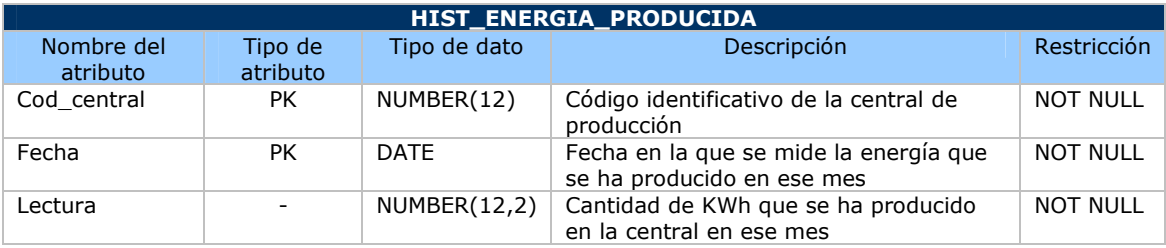

Fig.30.- Tabla hist\_energia\_producida

Ejemplo del registro de la tabla:

**Cod\_central Fecha Lectura** 587 30/01/2012 1257,45 Fig.31.- Ejemplo tabla hist\_energia\_producida

**NOTA:** La central de producción 587 produjo 1257,45 KWh en el mes de Enero.

**FINALIDAD:** Almacenar la cantidad de KWh que una central de producción fabrica cada mes. El mes será el almacenado en el atributo "Fecha", es decir, en el ejemplo, la lectura del mes de Enero para la central 587 es de 1257,45. La entidad se requiere en R2.

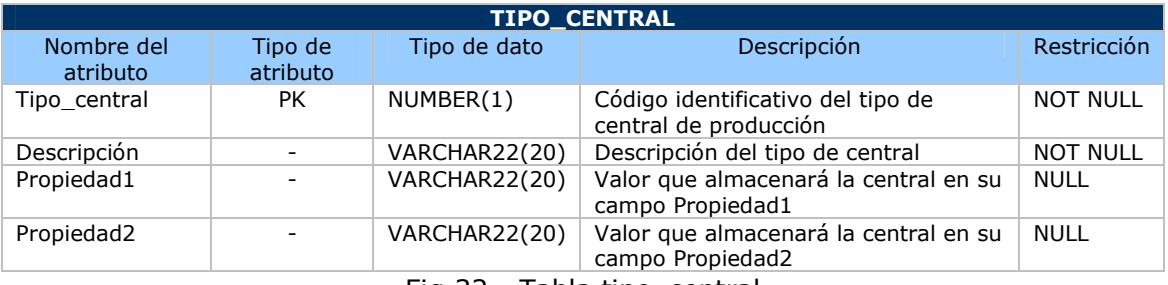

Fig.32.- Tabla tipo\_central

Ejemplo del registro de la tabla:

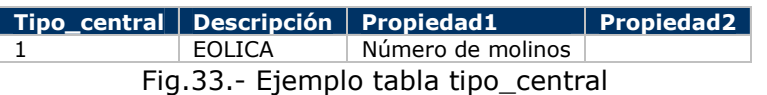

**NOTA:** El tipo de central 1 corresponde con las Eólicas que almacenarán en su Propiedad1 el número de molinos y en su propiedad2 nada.

**FINALIDAD:** Maestro de tipos de central de producción que nos informarán del significado de los atributos "Propiedad1" y "Propiedad2" de las centrales de producción.

El requisito del cliente para contemplar esta entidad es el R2.

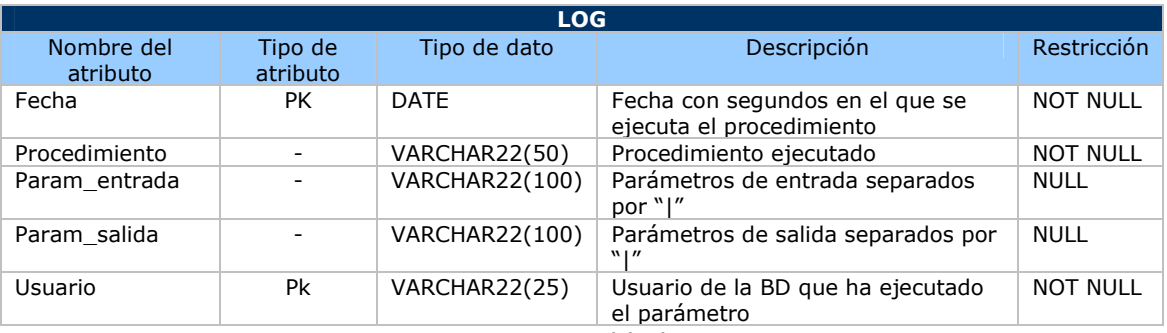

Fig.34.- Tabla log

Ejemplo del registro de la tabla:

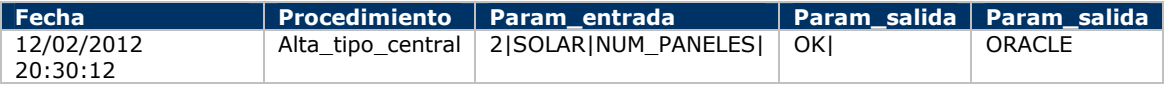

#### Fig.35.- Ejemplo tabla log

**NOTA:** En el registro de ejemplo podemos observar que el día 12 de febrero el usuario "ORACLE" llamó al procedimiento Alta\_tipo\_central() con los parámetros de entrada 2|SOLAR|NUM\_PANELES| y dio como resultado un OK. Esto significa que se dio de alta un nuevo tipo de central de producción, la "SOLAR" con una propiedad que es el número de paneles.

**FINALIDAD:** Mantener un log de la actividad de la BBDD. Es un requerimiento de metodología pedido por el cliente.

2.3.2.3.- Tablas interrelacionales

A continuación se detallan las tablas necesarias para generar una relación entre entidades principales:

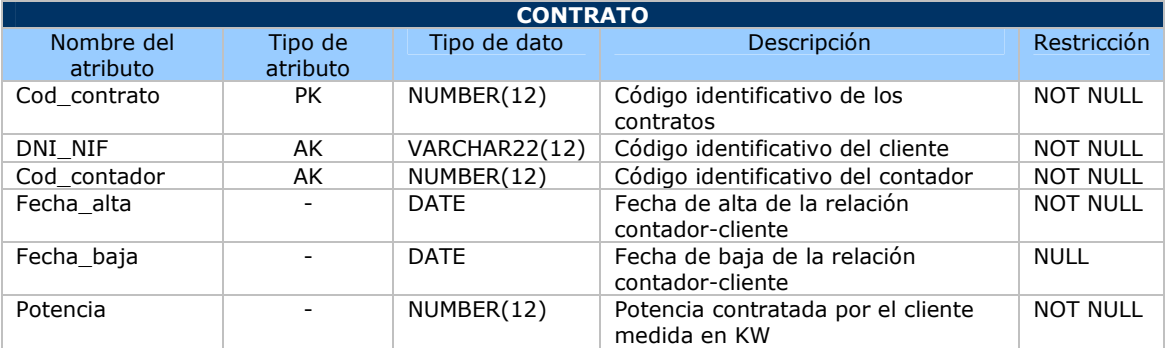

Fig.36.- Tabla contrato

Ejemplo del registro de la tabla:

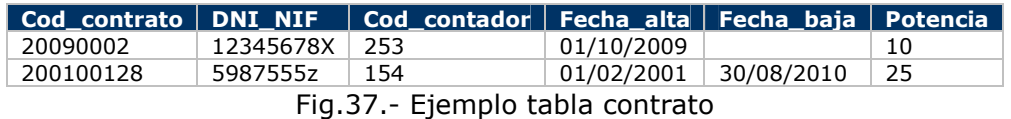

**NOTA:** En el primer registro se observa un contrato que relaciona el cliente 12345678X con el contador 253 desde la fecha 01/10/2009.

En el segundo registro está el contrato que relaciona el cliente 5987555Z con el contador 154. Este contrato ya está finalizado desde la fecha 30/08/2009.

Para dar de alta un contrato se tiene que tener dado de alta el cliente y el contador a los que se asocia.

**FUNCIONALIDAD:** Relacionar los clientes con los contadores y establecer un inicio y fin (si procede) a la relación.

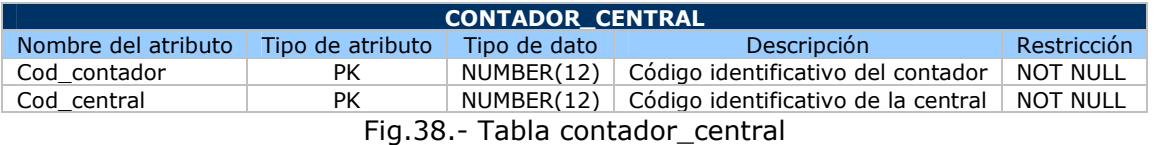

Ejemplo del registro de la tabla:

**Cod\_contador Cod\_central** 253 112 Fig.39.- Ejemplo tabla contador\_central

**NOTA:** Este registro relaciona el contador 253 con la central 112. Como premisas básicas han de existir ambos códigos en sus maestros.

**FUNCIONALIDAD:** Los contadores pueden estar unidos a varias centrales de distribución y las centrales de distribución pueden suministrar a varios contadores, se necesita una tabla que relacione estas dos entidades.

2.3.2.4.- Tablas estadísticas

A continuación se detallan las tablas necesarias para el módulo estadístico descrito en el R7. Estas tablas se actualizarán cada vez que se cambie una entidad relacionada con algún origen de sus datos mediante procedimiento almacenado.

En las estadísticas que se requiera para un dato en concreto, se hará una select de la tabla (E1, E2…) y en la cláusula where se especificará la condición.

Para cada una de las entidades se ha incluido el punto "ENTIDADES IMPLICADAS" donde se detallan las entidades desde las que se obtiene el dato almacenado. Información base desde la que partir para regenerar la información estadística, es decir, para cada cambio de entidad implicada se ha de regenerar la información de las entidades estadísticas mediante un trigger.

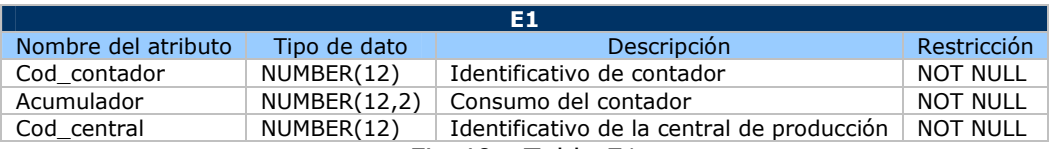

Fig.40.- Tabla E1

Ejemplo:

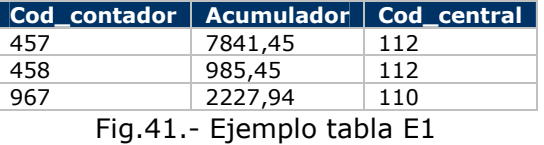

**NOTA:** Para una central de producción, el consumo de los contadores asociados.

La tabla almacenará los datos de todas las centrales de producción sumando el consumo de cada contador agrupado. Así cuando el usuario quiera ver los contadores de una central en concreto, realizará una select sobre E1 e indicará en la cláusula WHERE la central de la que quiere ver sus contadores.

En el ejemplo podemos ver que la central 112 tiene asociado dos contadores (457 y 458) con su acumulador de consumo. Y vemos la central 110 con su único contador 967 y el consumo asociado a éste.

**FINALIDAD:** Almacenar los requisitos necesarios para el cumplimiento del punto 1 del R7 del cliente.

#### **ENTIDADES IMPLICADAS:**

#### **HIST\_LECTURA**  LINEA\_COMUNICA CENTRAL\_DISTRIBUCION CONTADOR\_CENTRAL

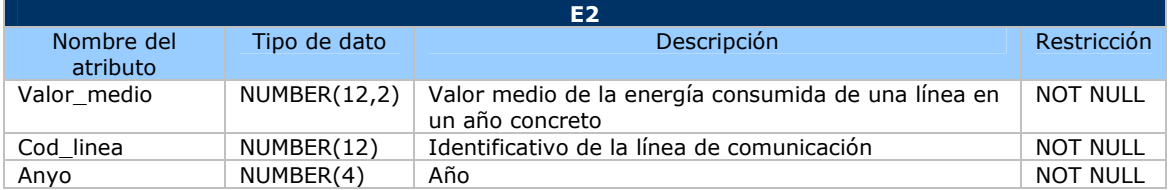

Fig.42.- Tabla E2

Ejemplo:

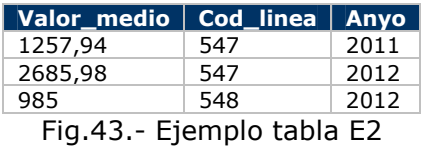

**NOTA:** Para una línea de comunicación y un año, el valor medio de la energía consumida .

La tabla almacenará los datos de todas las líneas y años en los que éstas líneas han consumido junto con el valor medio de la energía consumida. Así cuando el usuario quiera ver los datos de una línea de comunicación y un año, realizará una select sobre E2 especificando en la cláusula WHERE el año y la línea.

En el ejemplo podemos ver que la línea 547 tiene energía consumida para el 2011 y para el 2012. Y la línea 548 tiene energía consumida tan solo para el 2012.

**FINALIDAD:** Almacenar los requisitos necesarios para el cumplimiento del punto 2 del R7 del cliente.

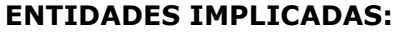

**CENTRAL DISTRIBUCION**  CONTADOR\_CENTRAL **HIST\_LECTURA** 

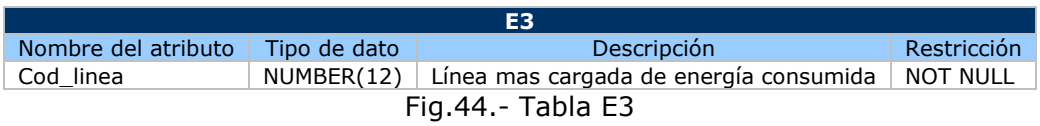

Ejemplo:

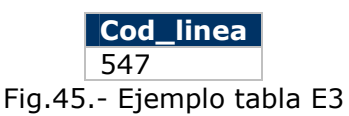

**NOTA:** Línea mas cargada de energía consumida.

La tabla almacenará el código identificativo de la línea de comunicación que esté mas cargada de todas las existentes de energía que se haya consumido. La tabla tan sólo tendrá un registro.

En el ejemplo vemos que la línea 547 es la mas cargada en nuestro entorno.

**FINALIDAD:** Almacenar los requisitos necesarios para el cumplimiento del punto 3 del R7 del cliente.

#### **ENTIDADES IMPLICADAS**

#### HIST\_LECTURAS CONTADOR\_CENTRAL CENTRAL\_DISTRIBUCION

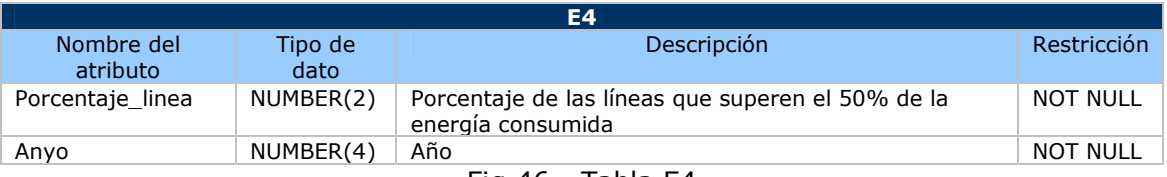

Fig.46.- Tabla E4

Ejemplo:

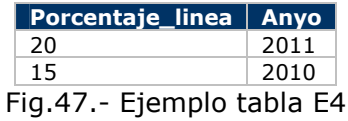

**NOTA:** Para un año concreto, el tanto por ciento de las líneas que superan el 50% de la energía consumida.

La tabla almacenará el porcentaje de las líneas que superan el 50% de la energía consumida para todos los años. Así cuando el usuario quiera ver un año en concreto tan sólo tiene que filtrar con la cláusula WHERE la entidad E4 para el año que desee.

En el ejemplo tenemos el año 2010 y 2011. En el 2011 fueron el 20% de las líneas y en el 2010 el 15%.

**FINALIDAD:** Almacenar los requisitos necesarios para el cumplimiento del punto 4 del R7 del cliente.

#### **ENTIDADES IMPLICADAS**

**HIST\_LECTURAS**  CONTADOR\_CENTRAL LINEA\_COMUNICA CENTRAL\_PRODUCCION HIST\_ENERGIA\_PRODUCIDA

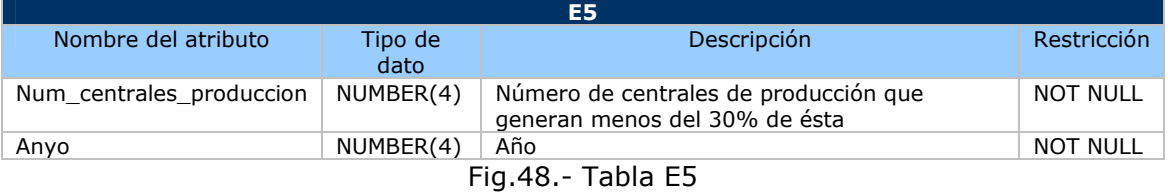

Ejemplo:

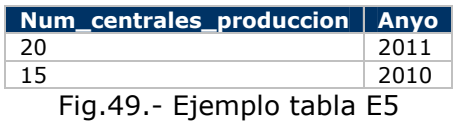

**NOTA:** Para un año concreto, número de centrales de producción que generan menos del 30% de la producción.

La tabla almacenará el número de centrales de producción que generan menos del 30% de la producción para todos los años. Así, cuando el usuario quiera ver un año en concreto,, tan sólo tendrá que filtrar con la cláusula WHERE la entidad E5 para el año que desee.

En el ejemplo podemos ver que en el año 2011 fueron 20 centrales las que no llegaron al 30% de la producción, y en el año 2010 fueron 15.

**FINALIDAD:** Almacenar los requisitos necesarios para el cumplimiento del punto 5 del R7 del cliente.

#### **ENTIDADES IMPLICADAS**

HIST\_ENERGIA\_PRODUCIDA

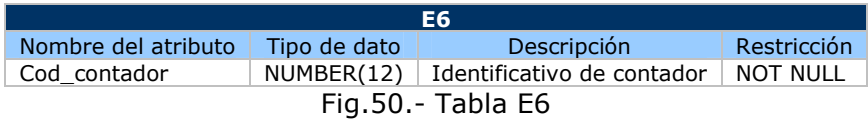

Ejemplo:

|    | Cod contador       |  |
|----|--------------------|--|
|    | 589                |  |
|    | 547                |  |
|    | 548                |  |
|    | 521                |  |
|    | 654                |  |
|    | 487                |  |
|    | 987                |  |
|    | 544                |  |
|    | 145                |  |
| i٥ | - Fiamnlo tahla F6 |  |

Fig.51.- Ejemplo tabla E6

**NOTA:** Los 10 contadores que históricamente han tenido mas consumo.

La tabla almacenará siempre diez registros que coincidirán con las diez claves identificativas de los contadores que a lo largo de toda la vida del sistema han tenido mas consumo.

En el ejemplo podemos ver las claves de estos diez contadores. Hay que tener cuidado porque al comienzo de la vida del sistema no habrá diez contadores dados de alta. Por lo tanto, esta entidad no tendrá diez registros hasta que el sistema esté en pleno funcionamiento.

**FINALIDAD:** Almacenar los requisitos necesarios para el cumplimiento del punto 6 del R7 del cliente.

#### **ENTIDADES IMPLICADAS**

**HIST\_LECTURA** 

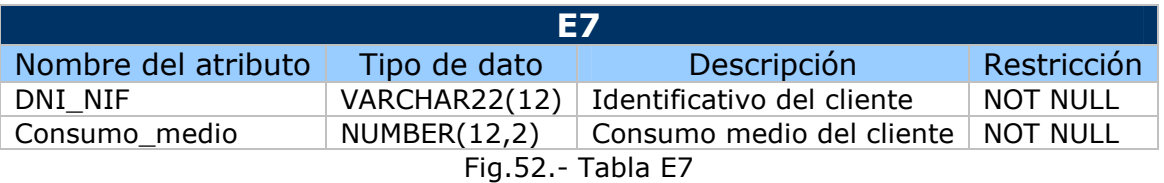

Ejemplo:

**DNI\_NIF | Consumo\_medio** 

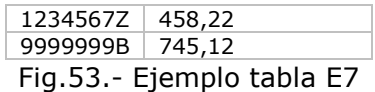

**NOTA:** Listado de los clientes con su consumo medio.

La tabla tendrá tantos registros como clientes existan en la entidad CLIENTE.

En el ejemplo podemos ver que sólo hay dos clientes y sus consumo.

**FINALIDAD:** Almacenar los requisitos necesarios para el cumplimiento del punto 7 del R7 del cliente.

#### **ENTIDADES IMPLICADAS**

 CONTRATO **HIST\_LECTURAS** 

## **3.- IMPLEMENTACIÓN DE LA BBDD**

Definido completamente el diseño de la BD, pasaremos a la implementación.

Antes de tratar los aspectos técnicos y especificar las soluciones, describiremos la metodología de trabajo empleada.

La fase de implementación la completaremos siguiendo los siguientes pasos:

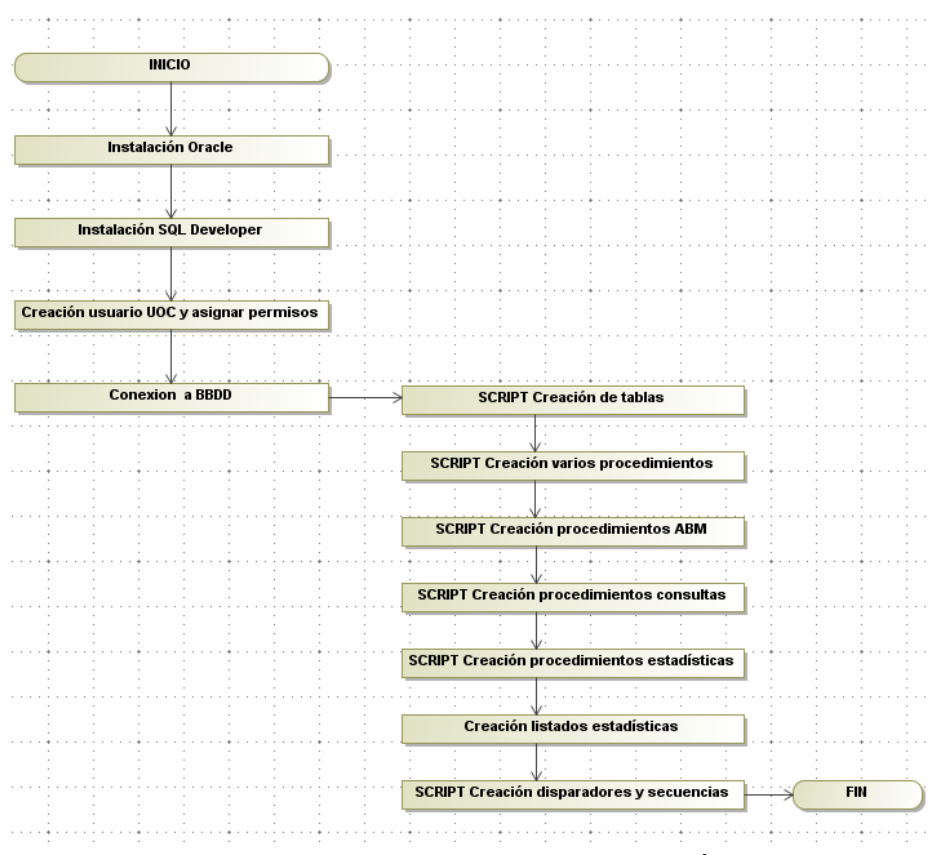

Fig.54.- Pasos fase de implementación

## 3.1.- Aspectos generales de los scripts

Todos los scripts se han desarrollado siguiendo los mismos patrones, así se consigue homogeneizar totalmente el sistema, permitiendo que la aplicación sea mantenida y mejora posteriormente con facilidad.

A continuación, explicaremos los aspectos generales de los scripts:

#### 3.1.1.- Nomenclatura

Para que todos los scripts sigan la misma nomenclatura, se han puesto estas reglas:

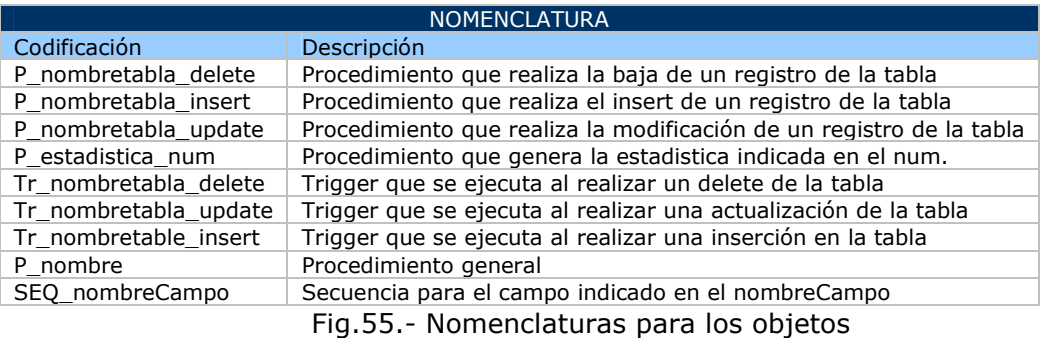

#### 3.1.2.- Cabecera

En la parte superior de cada procedimiento encontraremos la cabecera del mismo con la información relativa al fragmento de código que habrá inmediatamente debajo de la misma.

La cabecera describe lo que hace el procedimiento o fragmento de código, especifica y explica los tipos y valores posibles de cada parámetro de entrada y salida, indicando cuales son los valores de retorno que se esperan después de su ejecución, y por último un ejemplo de la llamada del mismo procedimiento.

Hay un apartado en la cabecera que permite añadir un registro de fecha/usuario/acción cada vez que un usuario cambie el procedimiento, de manera que sea posible un control de versiones por fecha. Así, si el procedimiento falla, se verá quien fue el último que lo modificó y el motivo.

De manera gráfica, una cabecera tendría este aspecto:

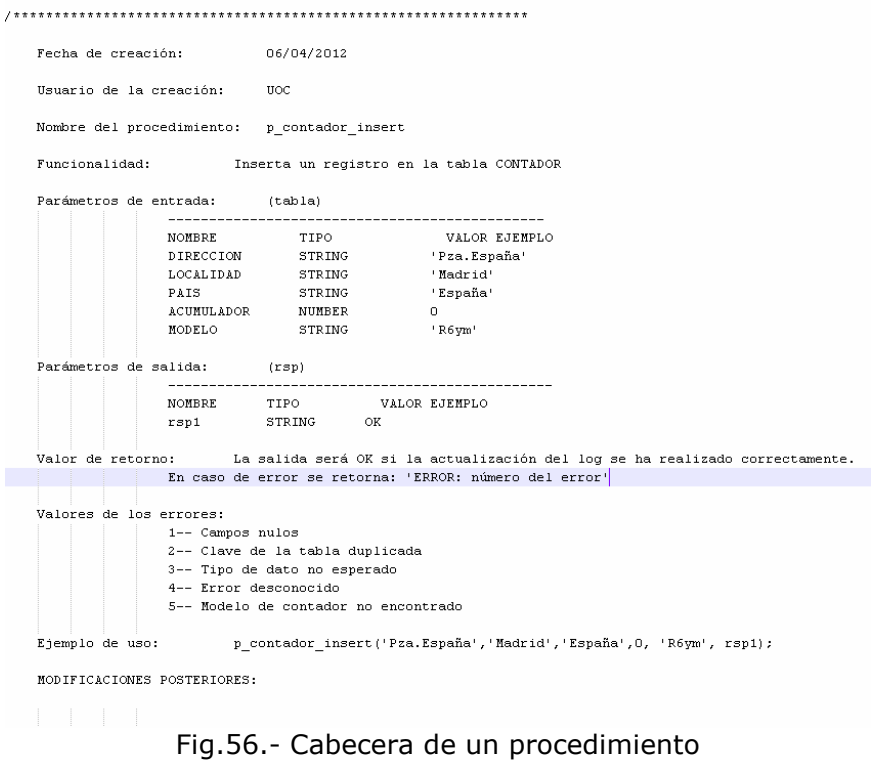

#### 3.1.3.- Tratamiento excepciones

El tratamiento de excepciones es un factor fundamental para mantener la integridad de los datos del sistema. También permite saber si una transacción o conjunto de instrucciones ha dado un resultado esperado o por el contrario, si ha producido algún error, sabiendo la causa.

Las excepciones se pueden definir o bien de forma manual o automáticas.

- De forma manual, es el programador el que crea una regla específica para determinadas circunstancias que desee controlar.

- De forma automática son las reglas comunes heredadas de toda base de datos relacional. Por ejemplo, duplicidad de clave primaria, la existencia de las claves foráneas…

Estas excepciones al producirse, se puede mostrar el error específico gracias a la función SQLERRM, que retorna un mensaje de error asociado a la excepción producida más recientemente.

El sistema de control energético cuando ejecuta una determinada instancia que pasa todos los posibles filtros de error sin generar ninguna excepción, realiza un COMMIT, que confirma la transacción dejando los cambios de manera persistente.

Por el contrario, si se produce algún error, se puede tratar en el apartado de EXCEPTION del procedimiento y realizar un ROLLBACK deshaciendo los cambios producidos desde la última transacción.

Ejemplo de detección de errores de forma manual:

-- Comprobación de los posibles errores |-- Atributos que no pueden ser nulos, que no lo sean<br>|IF (COD\_CONTADOR IS NULL) OR (MODELO IS NULL) THEN RAISE campos\_nulos; |<br>|END IF<br>|-- Atributos que son clave foránea existan en la maestra<br>|SELECT COUNT(\*)<br>|INTO | num\_modelos<br>|FROM | MODELO\_CONTADOR MODELO\_CONTADOR<br>(Modelo = MODELO); WHERE IF (num\_modelos=0) THEN RAISE noexistemodelo; END IF;

Fig.57.- Tratamiento de excepciones de forma manual

El tratamiento de excepciones para la detección de errores podría ser la siguiente:<br>IEXCEPTION Errores debidos a los atributos NOT NULL ROLLBACK; ROLLBACK;<br>-- Se registra en la tabla de LOG<br>rsp:= 'ERROR: Hay campos con valor NULL que no se pueden almacenar.';<br>rsp:= 'ERROR: Hay campos con valor NULL que no se pueden almacenar.';<br>param\_entrada:= NOMBRE|CONTADOR|DIRECC **COMMIT** -- Error debido a que no existe el modelo en la tabla de tipos de modelos de contadores<br>WHEN noexstemodelo THEN -- Se desechan los cambios que se hayan podido producir ROLLBACK; кошьясь,<br>-- Se registra en la tabla de LOG<br>rsp:= 'ERROR: No existe el modelo en la tabla modelo\_contador.';<br>param\_entrada:= NOMBRE|CONTADOR|DIRECCION|LOCALIDAD|PAIS|ACUMULADOR|MODELO parameterisaari monostromaal procedimiento que inserta en la tabla de LOG<br>p\_log\_insert('P\_contador\_insert', param\_entrada, rsp);<br>DBMS\_OUTPUT.PUT\_LINE(rsp); COMMIT; -- Errores genéricos<br>WHEN OTHERS THEN<br>WHEN OTHERS THEN<br>-- Se desechan los cambios que se hayan prodido producir -- Se desechan ios cambios que se negociones.<br>ROLLBACK;<br>-- Se registra en la tabla de LOG<br>rsp:= 'ERROR: 'N|| SUBSTR(SQLERRM, 1, 200);<br>param\_entrada:= NOMBRE|CONTADOR|DIRECCION|LOCALIDAD|PAIS|ACUMULADOR|MODELO<br>-- Llamamos a

#### 3.1.4.- Tratamiento de datos de entrada

Todos los procedimientos que trabajan con parámetros de entrada de tipo cadena de caracteres disponen de un tratamiento que convierten a mayúsculas todos los datos y elimina los espacios en blanco de inicio o final de la cadena.

Aunque los requerimientos no lo especificaban, este tratamiento de datos tiene la ventaja de cuando se realiza una consulta referenciada a estos atributos de tipo string no hay problemas de tipo case sensitive. Así, en todo el entorno del proyecto se recomienda utilizar mayúsculas para todo tratamiento de datos de tipo string.

Un ejemplo del tratamiento de datos de entrada sería:

-- Los datos de entrada le quitamos los espacios en blanco y convertimos a mayúsculas

DIRECCION := UPPER(TRIM(DIRECCION)); PAIS := UPPER(TRIM(PAIS)); LOCALIDAD := UPPER(TRIM(LOCALIDAD)); MODELO := UPPER(TRIM(MODELO));

#### 3.1.5.- Almacenamiento en el log

Uno de los requerimientos de la metodología solicitados por el cliente consistía en almacenar todas las llamadas a procedimientos que se realizaran junto con los parámetros que se utilizaran de entrada y de salida.

Para implementar este requerimiento se ha optado por insertar un registro en la tabla LOG.

Antes de registrar la llamada al procedimiento hay que tener en cuenta que si esta llamada ha sido errónea, habrá que realizar un ROLLBACK de la transacción para posteriormente poder realizar un COMMIT de la tabla LOG.

Además, hay que preparar los datos para insertar en el LOG: los parámetros de entrada del procediendo y el resultado de salida en la variable rsp.

El resto de atributos a insertar son el nombre del procedimiento (depende del procedimiento que se haya ejecutado), la fecha y la hora (función sysdate) y el usuario que haya realizado la acción.

3.1.6.- Optimización de consultas

Se ha tenido en cuenta el álgebra relacional (unión, diferencia, intersección, producto cartesiano, proyección, selección y combinación natural) para elaborar las consultas de una manera mas óptima y minimizando el coste total, en tiempo, de la consulta SQL.

Para obtener este coste mínimo se ha seguido la estrategia siguiente:

- Ejecutar las operaciones de álgebra relacional que reducen la cardinalidad de los resultados intermedios.

- Atrasar al máximo la ejecución de las operaciones que aumenten la cardinalidad de los resultados intermedios.

### 3.2.- Aspectos específicos de los scripts

#### 3.2.1.- Descripción de los scripts específicos

Este apartado da respuesta a qué hace cada ficheros y como lo hace, pero sin entrar en detalles de programación excesivamente concretos, pues están comentados en los mismos archivos.

1.- En el script "1\_creacion\_tablas\_secuencias.sql" se generarán todas las tablas y secuencias vinculadas a las claves empleadas para estas tablas. Este proceso consiste en coger las tablas descritas en el diseño anterior y codificarlas mediante el lenguaje de programación de Oracle.

2.- En el scritpt "2\_creacion\_procedimientos\_ABM.sql" se han incluido los procedimientos ABM de cada una de las tablas creadas en el punto 1.

3.- En el script "3\_creacion\_vistas\_materializadas.sql" se han incluido las vistas materializadas que son objetos necesarios para evitar errores generados por oracle,

al saltar un trigger y seleccionar información de la misma tabla que hace saltar el trigger en este mismo (o en un procedimiento llamado desde él).

4.- En el script "4\_creacion\_procedimientos\_estadisticas.sql" se han incluido los procedimientos que actualizan las tablas que almacenan las estadísticas del requisito número 7.

5.- En el script "5\_creacion\_procedimiento\_estadisticas.sql" se han incluido los procedimientos para la realización de las estadísticas. R7.

6.- En el script "6\_creacion\_triggers.sql" se han incluido los triggers de la aplicación necesarios para la actualización de los datos estadísticos.

7.- En el script "7\_creacion\_procedimientos\_consultas.sql" se han incluido los procedimientos que crean las consultas del requisito 6.

8.- En el script "8 creacion procedimientos listados estadisticas.sql" se han incluido los listados que muestran los datos de las estadisticas.

9.- A continuación se ha creado el script "9\_relleno\_tablas.sql" para rellenar las tablas y poder realizar pruebas. Este fichero contiene principalmente llamadas a los procedimientos ABM creados en el punto 2.

10.- En el script "10\_borrado\_datos.sql" se incluyen las sentencias para borrar todos los datos de las tablas e inicializar de nuevo las secuencias.

11.- En el script "11\_inicializa\_bd.sql" se han incluido el borrado total de todos los objetos creados en la base de datos.

12.- En el script "12\_test\_listados\_consultas.sql" se hacen las pruebas de los listados de las consultas.

13.- En el script "13\_test\_listados\_estadisticas.sql" se hacen las pruebas delos listados de las estadísticas.

#### 3.2.2.- Script de creación de tablas

El archivo 1 creacion tablas secuencias.sql es el encargado de crear las tablas y las secuencias vinculadas a las claves empleadas en estas tablas. Todas las tablas siguen exactamente la misma estructura que la que especifica el modelo lógico.

Se ha optado por utilizar una clave artificial autoincrementada para los campos PK identificativos de tipo numérico que puedan existir en las tablas. Se ha determinado por comodidad, y así evitar posibles futuros problemas.

Este fichero también incluye las instrucciones para la creación de la tabla log y de las tablas del módulo estadístico. En resumen, este fichero crea 20 tablas que serán todas las necesarias para almacenar la información del sistema de control energético.

Ejemplo de creación de tabla de contadores:

**UOC –** Ingeniería técnica informática de Sistemas **TFC**- Bases de datos relacionales

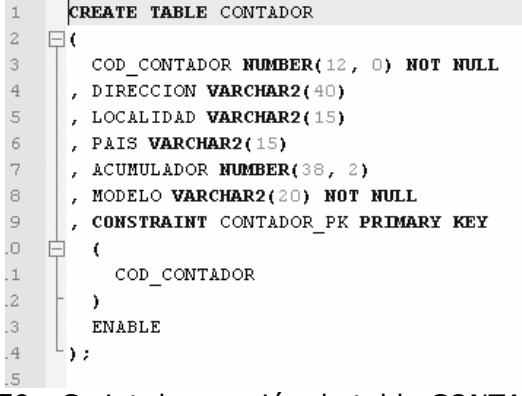

Fig.59.- Script de creación de tabla CONTADOR

Ejemplo de creación de la secuencia del código de contador:

CREATE SEQUENCE SEQ COD CONTADOR INCREMENT BY 1 START WITH 1 MAXVALUE 9999999999999 MINVALUE 1; Fig.60.- Script de creación de secuencia SEQ\_COD\_CONTADOR

Resumen de los objetos creados en este script:

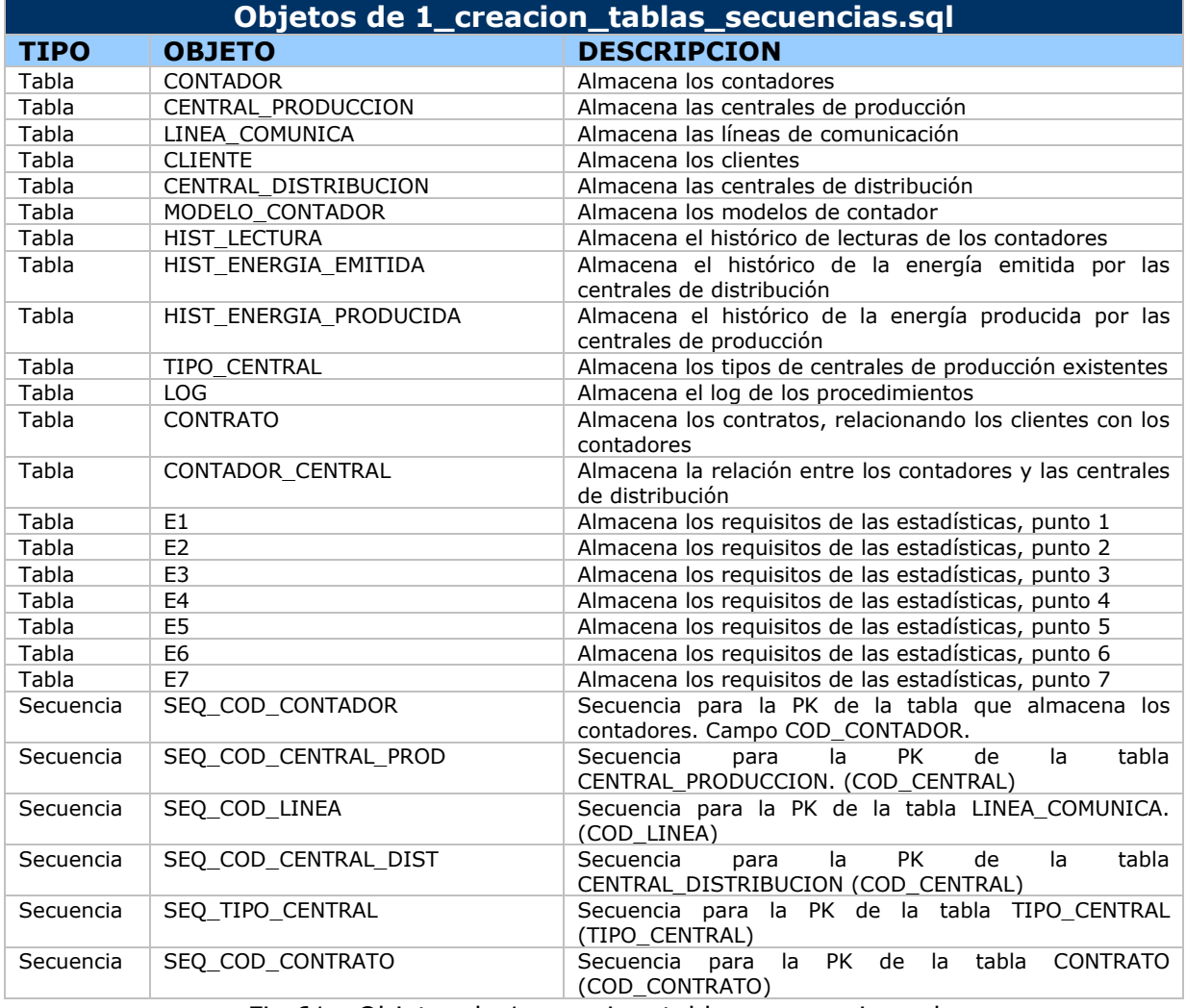

Fig.61.- Objetos de 1\_creacion\_tablas\_secuencias.sql

3.2.3.- Script de procedimientos ABM

En este script se crean los procedimientos de Alta, Baja y Modificación de las tablas del proyecto. (el archivo se llama "2\_creacion\_procedimientos\_ABM.sql")

Tomaremos como ejemplo el ABM de la tabla contadores, para describir la funcionalidad de estos procedimientos, ya que para todas las demás tablas el funcionamiento es idéntico.

#### **Alta:**

Cuando se da de alta un registro en una de las tablas, los pasos a seguir son:

- Comprobación de datos de entrada
- Comprobación de nulos
- Comprobación de claves foráneas
- Generación de la clave primaria (si esta es autonumérica creada por una secuencia)
- Inserción en la tabla
- Control de excepciones

Ejemplo de alta de un contador:

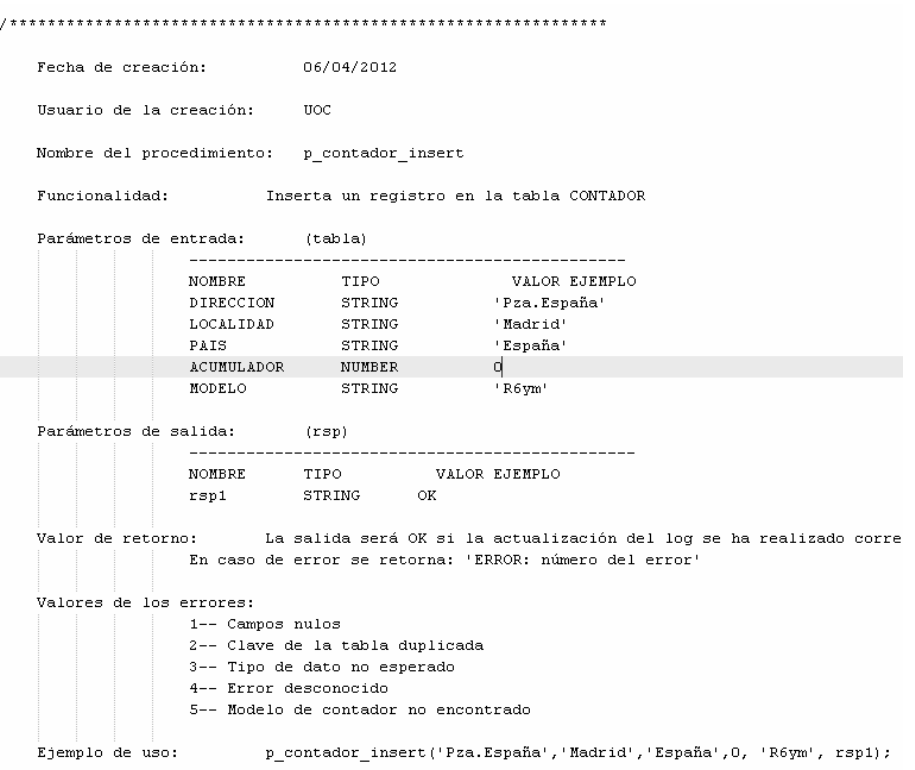

Fig.62.- Procedimiento de alta de un contador

#### **Baja:**

La baja de determinados registros de las tablas no suelen ser triviales, especialmente si la clave de ese registro se utiliza como clave foránea en otra tabla. Por lo tanto, hay que tener especial cuidado con las bajas.

Los pasos a seguir serían:

- Comprobación de la existencia del registro a borrar
- Comprobación de dependencias de la clave principal
- Delete en la tabla

- Control de excepciones

#### Ejemplo de baja de un contador:

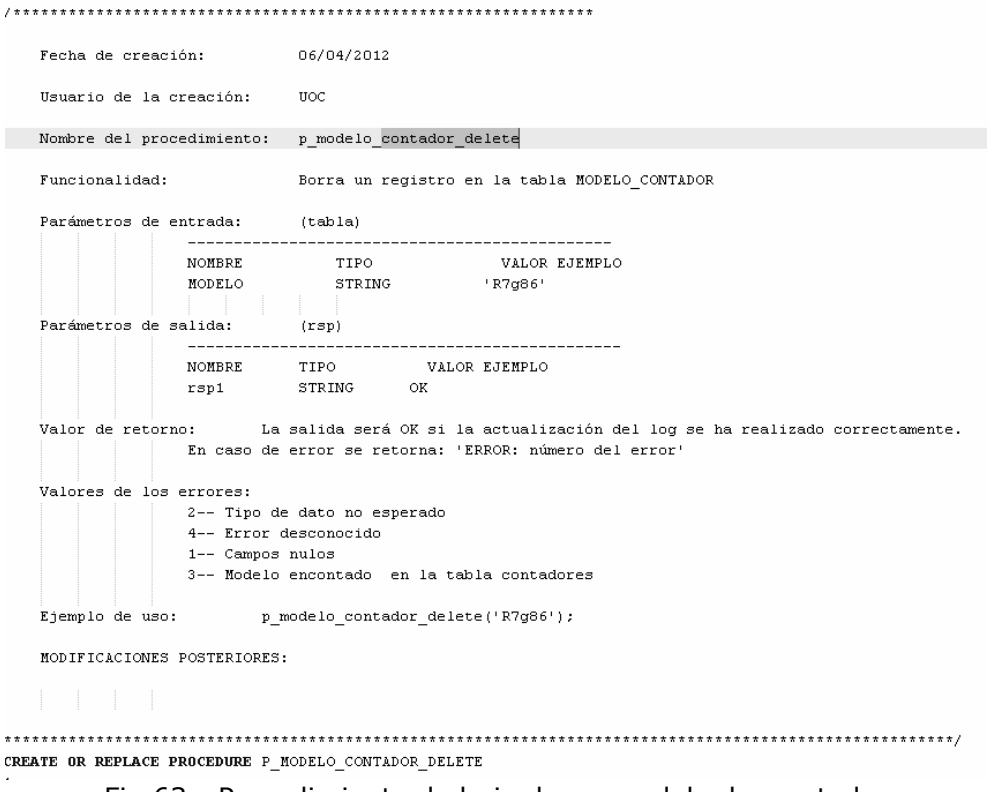

Fig.63.- Procedimiento de baja de un modelo de contador

#### **Modificación:**

La modificación de un registro en la tabla supone el cambio de alguno de sus datos. Los únicos datos que no se pueden modificar son las claves primarias. Para las modificaciones hay que tener especial cuidado con los nulos y con las claves foráneas.

Los pasos a seguir serán:

- Comprobación de la existencia del registro a modificar

- Comprobación de que si se quiere modificar algún atributo foráneo, éste exista en su tabla maestra.

- Modificación del registro
- Control de excepciones

Ejemplo de la modificación de un contador:

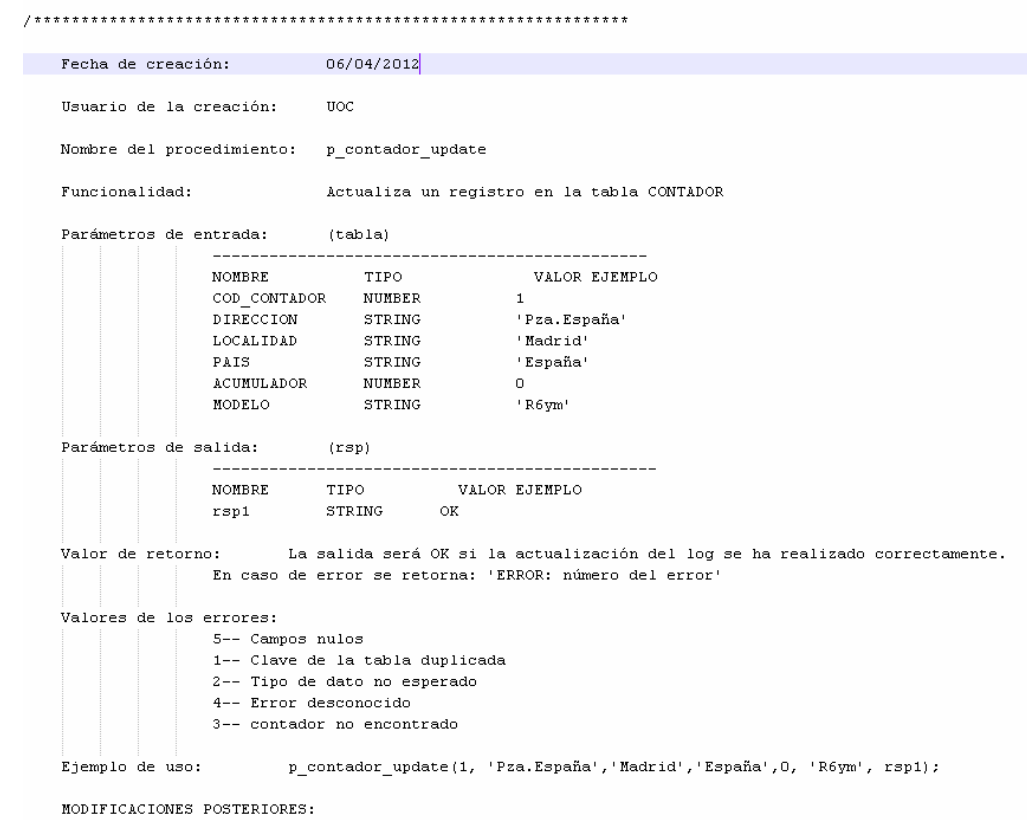

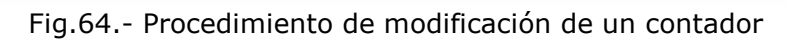

Resumen de los objetos creados en este script:

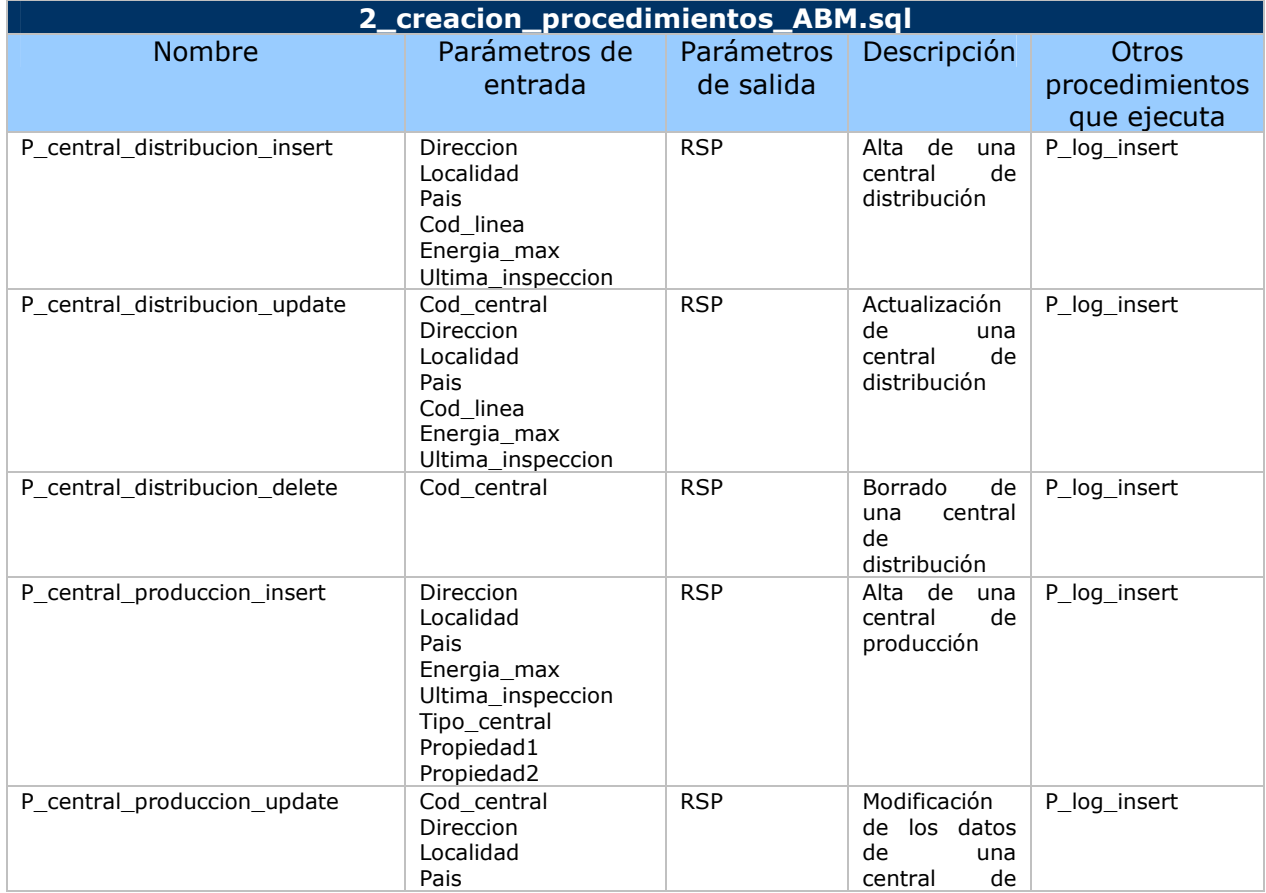

#### **UOC –** Ingeniería técnica informática de Sistemas **TFC**- Bases de datos relacionales

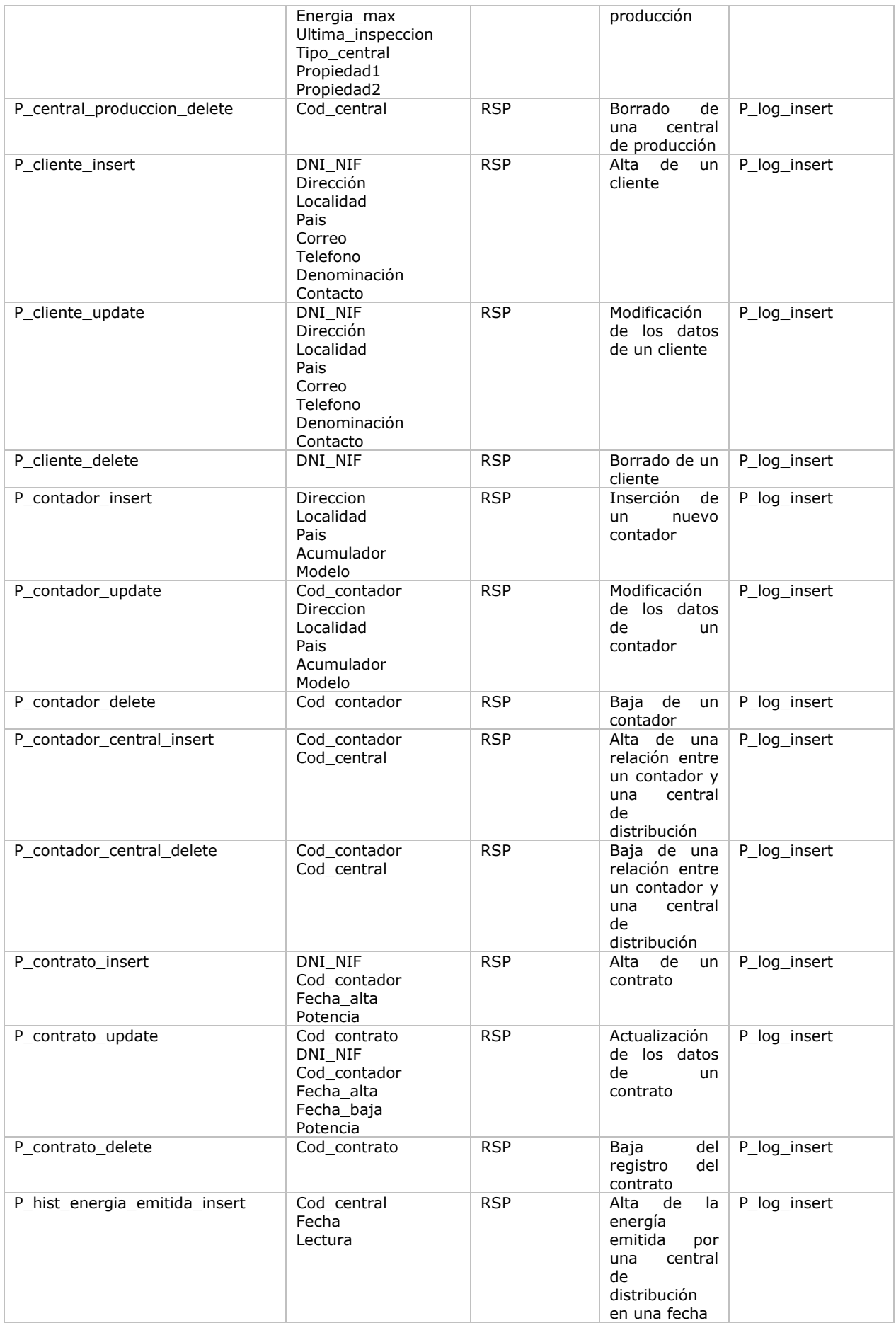

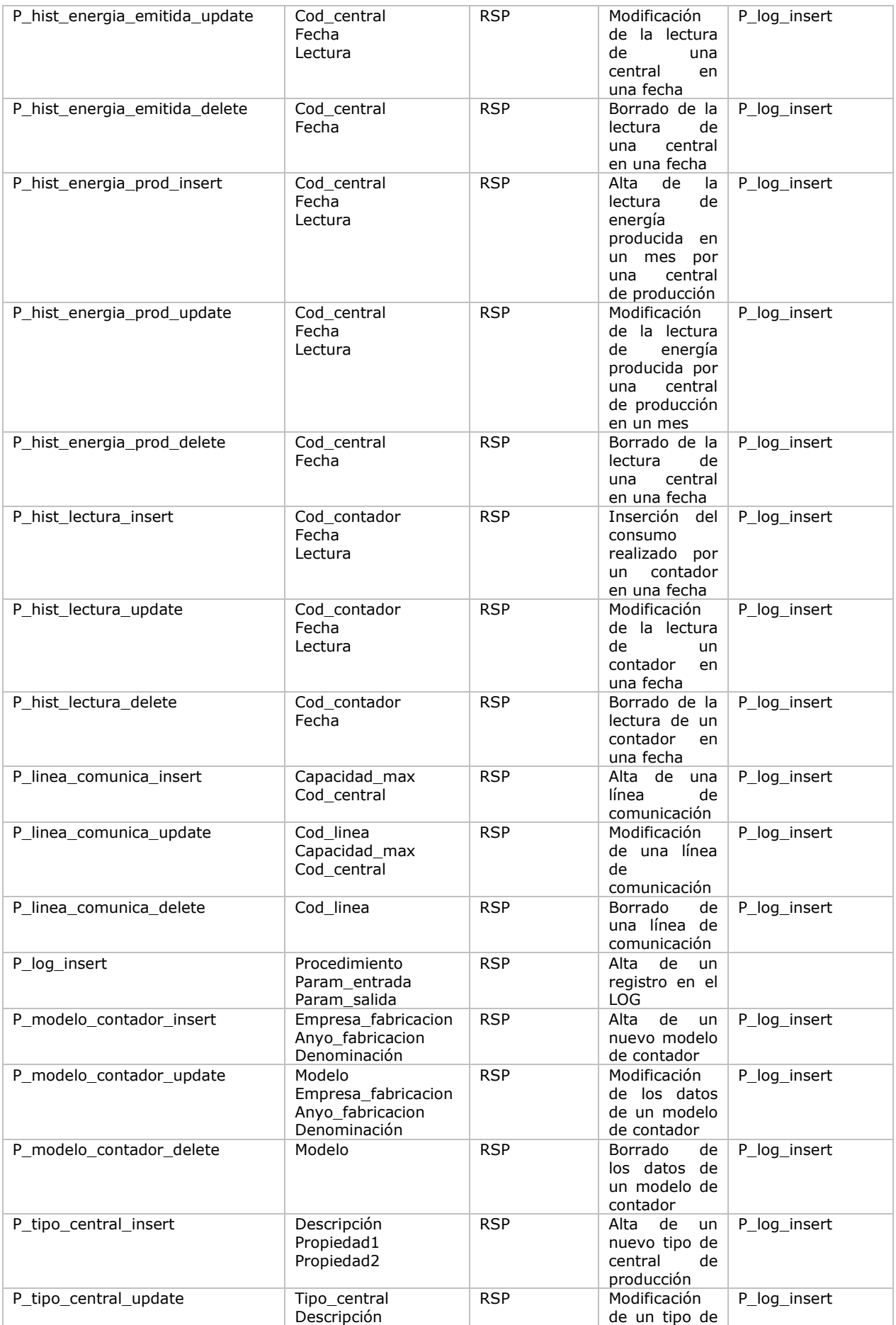

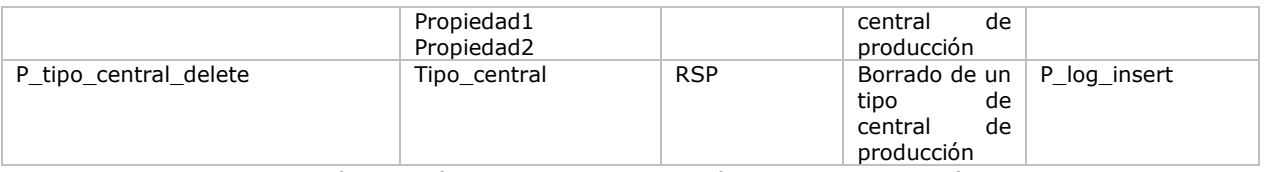

Fig.65.- Objetos de 2\_creacion\_procedimientos\_ABM.sql

#### **NOTAS:**

 - La tabla CONTADOR\_CENTRAL no tiene procedimiento de actualización porque tan solo tiene los campos COD\_CONTADOR y COD\_CENTRAL, ya que muestra la relación entre ambas. Si actualizamos la tabla, sólo se pueden actualizar las PKs, por lo tanto, se ve mas coherente realizar un delete y un insert.

3.2.4.- Script de creación de procedimientos estadísticos

En el archivo 5\_creacion\_procedimiento\_estadisticas.sql se crea el procedimiento P\_ESTADISTICAS que según el parámetro de entrada que recibe (nombre de tabla desde el cual su trigger ha llamado al procedimiento) llama a otros procedimientos que actualizan las tablas estadísticas.

El funcionamiento lo podemos ver con el ejemplo de la estadística 1:

Esta pide que dada una central de producción, nos devuelva el consumo de los contadores que dependen de la central. Por lo tanto, la tabla que almacena esta información (E1) se actualizará cuando el campo ACUMULADOR de la tabla CONTADOR se inserte / actualice / borre. El flujo es el siguiente:

- INSERT/ UPDATE/ DELETE en el campo ACUMULADOR de la tabla CONTADOR hace que salte el disparador TR\_CONTADOR.

- El disparador TR\_CONTADOR llama al procedimiento P\_ESTADISTICAS informándole que la tabla que ha efectuado un cambio es CONTADOR.

- El procedimiento P\_ESTADISTICAS llama al procedimiento P\_E1\_ACTUALIZA que es el que realiza la inserción en E1.

Ejemplo del procedimiento P\_ESTADISTICAS:

```
PROCEDURE P ESTADISTICAS
\overline{a} (TABLA IN VARCHAR2,
  PARAM IN VARCHAR2.
  RESP OUT VARCHAR2)
IS
   rsp VARCHAR2(25);
   resp log VARCHAR2(25);
   \overline{\text{cod}} contador number;
   acumulador number;
   11_pos number;
  fecha date:
   anio number:
.<br>∃BEGTN
    -- SEGUN EL VALOR QUE SE LE PASE AL PROCEDIMENTO, ES DECIR, LA TABLA
   -- EL PROCEDIMIENTO LLAMARÁ A UNA U OTRA FUNCIÓN, PARA ACTUALIZAR CA
   -- OHE DEPENDAN DE ESA TABLA
   CASE TABLA
     WHEN 'HIST LECTURA' THEN
       11 pos := INSTR(param, '||');
       \texttt{anio:= to\_number}(\texttt{substr}(\texttt{param}, \texttt{ 1, 1l\_pos -1}));cod\_contact := to\_number(substr(param, 11_pos + 2, length(pac))P E2 ACTUALIZA(anio, cod contador, rsp);
       P E3 ACTUALIZA(rsp);
       PE4<sup>K</sup>TACTUALIZA(anio, rsp);
       P E6 ACTUALIZA(rsp);
       P<sup>E7</sup>_ACTUALIZA(rsp);
     WHEN 'HIST ENERGIA PRODUCIDA' THEN
       anio := \bar{t}o number(param);
       P_E5_ACTUALIZA(anio, rsp);
     WHEN 'CONTADOR' THEN
           11_{1005} := INSTR(param, '||');
       \verb|cod_counts| = \verb|to_number(substr(param, 1, 11_pos -1))|;acumulador := to number(substr(param, 11 pos + 2, length(para
       P E1 ACTUALIZA (cod_contador, acumulador, rsp);
     ELSE resp: = 'ERROR: 1- La tabla no genera actualización de estadís
   END CASE;
```
Fig.66.- Procedimiento P\_ESTADISTICAS

#### 3.2.5.- Script de creación de triggers

En el script "6\_creacion\_triggers.sql" se crean los triggers necesarios para la carga de datos de las tablas de las estadísticas.

**6\_creacion\_triggers.sql**  Nombre Descripción Descripción de la destrucción procedimientos que ejecuta TR\_CONTADOR Trigger que salta al modificar/borrar/insertar el campo acumulador de la tabla contador P\_log\_insert TR\_HIST\_LECTURA Trigger que salta al modificar/borrar/insertar algún registro de la tabla hist\_lectura P\_log\_insert TR\_HIST\_ENER\_PRODUCIDA Trigger que salta al modificar/borrar/insertar algún registro de la hist energia producida P\_log\_insert

Así, los triggers que se generan son:

Fig.67.- Objetos de 6\_creacion\_triggers.sql

3.2.6.- Script de creación de vistas materializadas

En el script "3\_creacion\_vistas\_materializadas.sql" se crean las vistas materializadas necesarias para la selección de información en la carga de datos de las estadísticas.

Estos objetos son necesarios porque oracle lanza un error al intentar leer de las tablas que lanzan los triggers y creando vistas que lean de las tablas se obtienen los datos evitando el error de oracle.

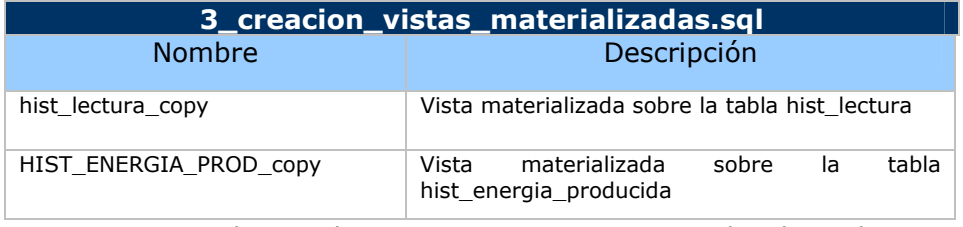

Fig.68.- Objetos de 3\_creacion\_vistas\_materializadas.sql

3.2.7.- Script de creación de los procedimientos de las consultas

En el stript "7\_creacion\_procedimientos\_consultas.sql" se crean los procedimientos para generar los listados necesarios en el requisito 6 de los requerimientos.

Los procedimientos generados son:

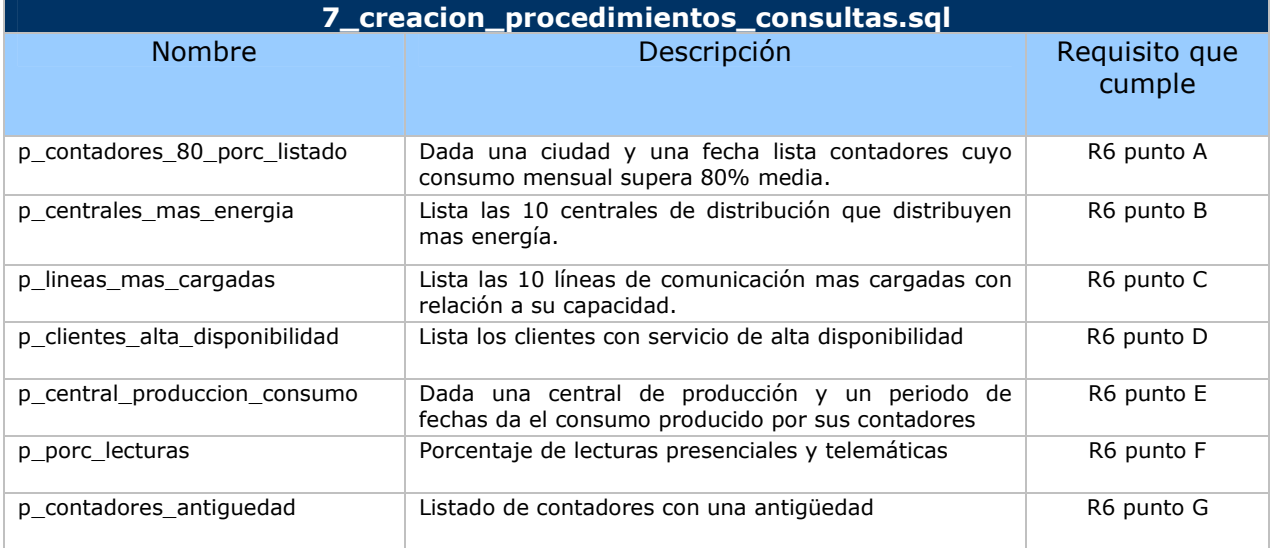

Fig.69.- Objetos de 7\_creacion\_procedimientos\_consultas.sql

#### 3.2.8.- Script de creación de los procedimientos de estadísticas

En el script "4\_creacion\_procedimientos\_estadisticas.sql" se crean los procedimientos necesarios para la actualización de las tablas de las estadísticas. A estos procedimientos se les llama desde el procedimiento p\_estadísticas según las tablas que haya que actualizar dependiendo del trigger que haya llamado a p\_estadísticas.

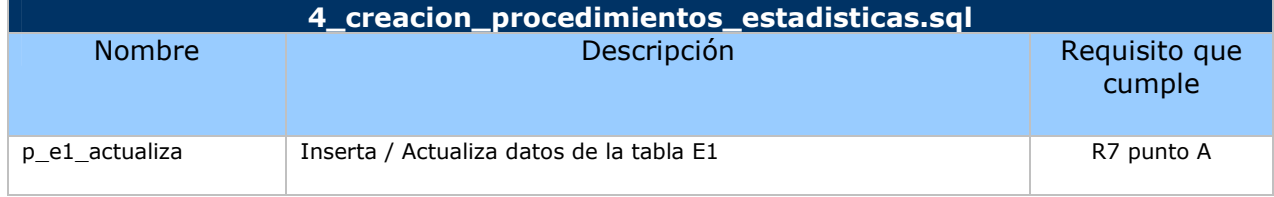

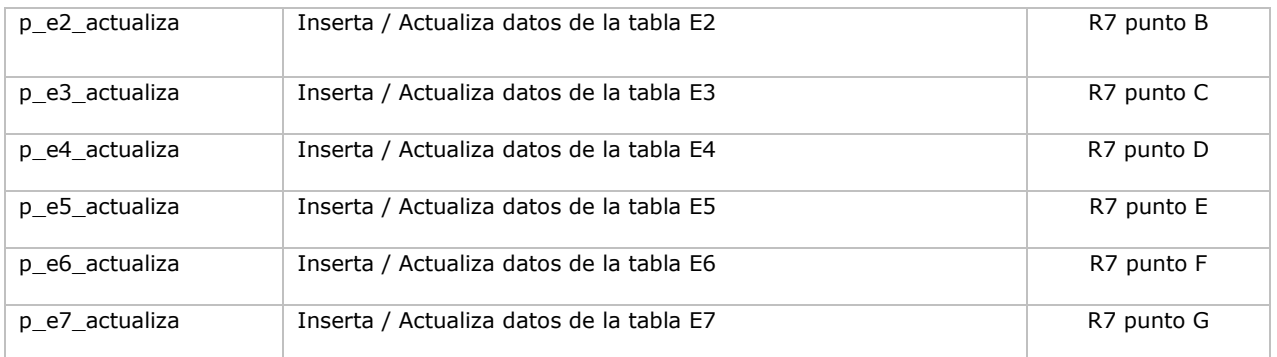

FIg.70.- Objetos de 4\_creacion\_procedimientos\_estadisticas.sql

#### 3.2.9.- Script de listado de las estadísticas

En el script "8\_creacion\_procedimientos\_listados\_estadisticas.sql" se crean los procedimientos necesarios para listar el contenido de las tablas estadísticas (E1, E2…).

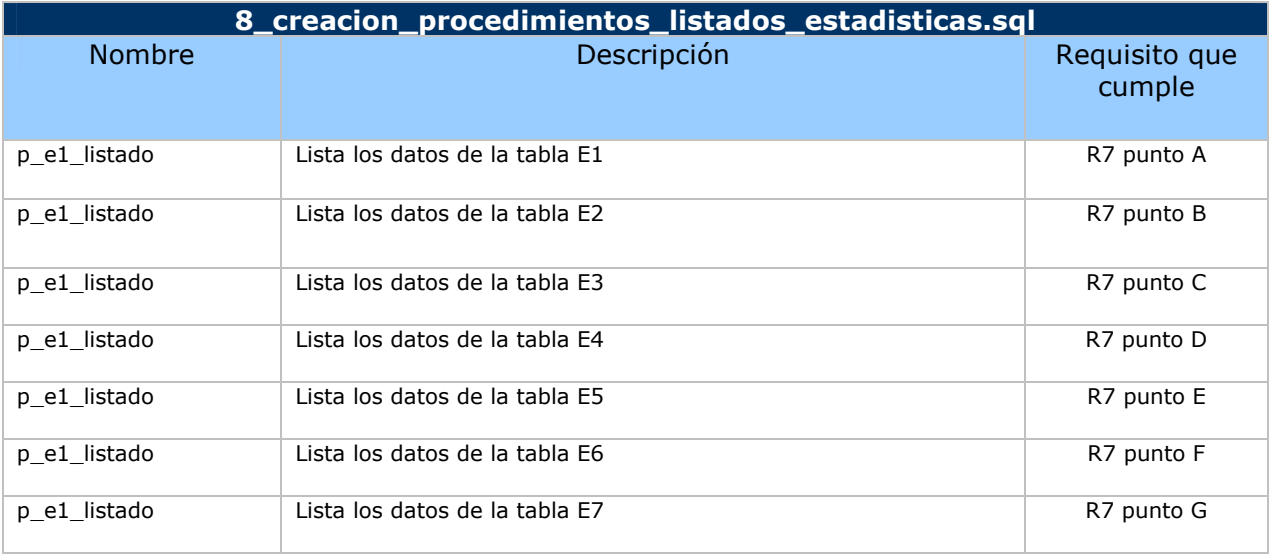

Fig.71.- Objetos de 9\_creacion\_procedimientos\_estadisticas.sql

#### 3.2.10.- Script de carga de datos

En el archivo "9\_relleno\_tablas.sql" sirve para rellenar todas las tablas con un juego de pruebas.

Este fichero llama a los procedimientos de alta, con el objetivo de insertar los registros en cada una de las tablas. Si no existieran esos procedimientos, la inserción se haría con la sentencia INSERT de oracle.

Se recomienda que tras la ejecución de "9\_relleno\_tablas.sql" no se modifique la estructura de los objetos creados.

3.2.11.- Script de borrado de información

En el script "10\_borrado\_datos.sql" se borra el contenido de las tablas de la BBDD y se inicializan las secuencias.

#### 3.2.12.- Script de borrado de objetos

En el script "11\_inicializa\_bd.sql" se borran todos los objetos creados para este proyecto.

#### 3.2.13.- Script prueba listados consultas

En el script "12\_test\_listados\_consultas.sql" se testean los listados de las consultas solicitadas en el requisito 6.

#### 3.2.14.- Script prueba estadísticas

En el script "13\_test\_listados\_estadisticas.sql" se testean los listados solicitados en el requisito 7.

## **4.- PLAN DE CONTINGENCIAS**

En este apartado trataremos los principales problemas o hechos que podrían producirse a lo largo de la realización del proyecto y que impedirían la obtención de los objetivos o el cumplimiento de la planificación inicial. Exponemos además, la medida de prevención que se ha determinar para evitarlo o en el caso de que surja, la solución prevista.

Lista de riesgos y medidas asociadas:

- **Riesgo de pérdida de datos:** El equipo donde se está desarrollando el proyecto podría dejar de funcionar, y por lo tanto no poder trabajar alguna jornada o incluso no poder volver a trabajar en ese PC.

Medida: después de cada jornada diaria de trabajo se hace una copia de seguridad en un pen-drive o memoria externa. Así, los archivos no se pierden. En el caso de que el equipo no se pudiera recuperar hay un segundo equipo de backup, mas lento y menos productivo… pero permitiría seguir trabajando hasta solucionar el problema del principal.

- **Motivos personales:** podría suceder que el estudiante se pusiera enfermo o le surgiera algún imprevisto personal, laboral o familiar que le impidiera destinar tantas jornadas o todas las horas de la jornada previstos al proyecto.

Medida: la planificación del proyecto se ha realizado teniendo en cuenta éstos factores. Así, se ha indicado que se trabajará de lunes a viernes, teniendo el fin de semana de descanso. Si ocurriera alguna de éstas situaciones que ralentizara el desarrollo establecido del proyecto, el estudiante podría aprovechar éstos días de descanso para recuperar estas jornadas u horas perdidas, y así no dejar de cumplir con la planificación.

Además, existe la posibilidad de trabajar mas horas en cada jornada, no es un tiempo cerrado, sino flexible y abierto a posibles compensaciones entre jornadas. Así, si un día se termina la tarea prevista en una hora, en vez de tres, el estudiante puede optar por adelantar la tarea de la jornada siguiente, o bien, aprovechar esas dos horas en una tarea de otro día en la que rinda menos.

- **Riesgo de no cumplir la planificación:** si aún trabajando los festivos no se cumpliera con la planificación se debería de hablar con el cliente para buscar una solución conjunta.

## **5.- PLAN DE PRUEBAS**

## 5.1.- Metodología a seguir

En el siguiente esquema se pueden ver los pasos a seguir:

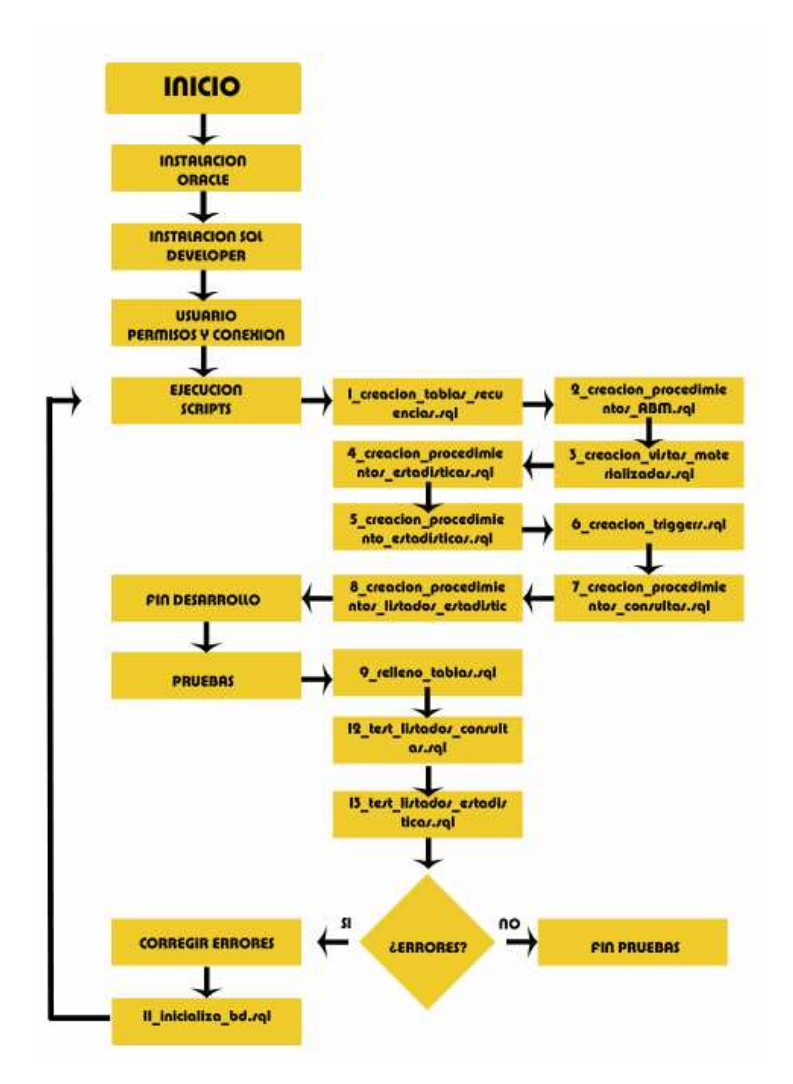

## 5.2.- Orden de los scripts

En el documento anexo /producto/instrucciones.pdf se explica cómo proceder partiendo de cero a instalar y configurar esta base de datos de manera textual.

## 5.3.- Test de generación de objetos

#### **1\_creacion\_tablas\_secuencias.sql**

Tras la ejecución de este primer script en SQL Developer se obtiene este log:

table El creado. table E2 creado. table E3 creado. table E4 creado. table E5 creado. table E6 creado. table E7 creado. table HIST\_ENERGIA\_EMITIDA creado. table HIST\_ENERGIA\_PRODUCIDA creado. table HIST\_LECTURA creado. table LINEA COMUNICA creado. table LOG creado. table MODELO\_CONTADOR creado. table TIPO\_CENTRAL creado. sequence SEQ\_COD\_CENTRAL\_DIST creado. sequence SEQ\_COD\_CENTRAL\_PROD creado. sequence SEQ\_COD\_CONTADOR creado. sequence SEQ\_COD\_CONTRATO creado. sequence SEQ\_COD\_LINEA creado. sequence SEQ\_TIPO\_CENTRAL creado.

Fig.72.- Log de ejecución de creación\_tablas\_secuencias

En el árbol de objetos aparecerán las tablas y secuencias generadas:

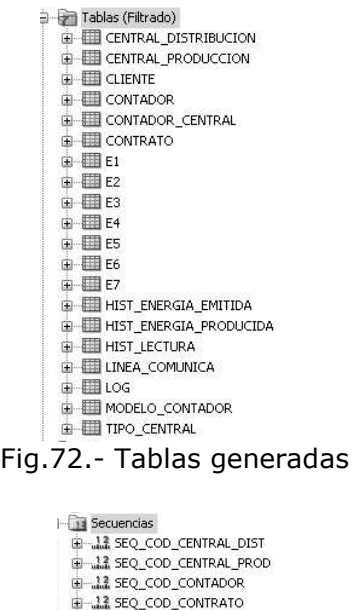

También se puede comprobar consultando el diccionario de datos:

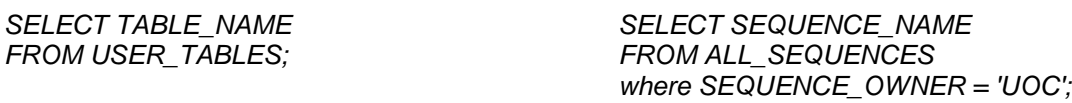

Fig.73.- Secuencias generadas

 $\frac{12}{2}$  SEQ\_COD\_LINEA 13 SEQ\_TIPO\_CENTRAL

Ambas sentencias nos devolverán los nombres de los objetos creados.

#### **2\_creacion\_procedimientos\_ABM.sql**

Tras la ejecución de este script, donde se han generado todos los procedimientos de manipulación de datos en las tablas, se obtiene el siguiente log en sqldeveloper:

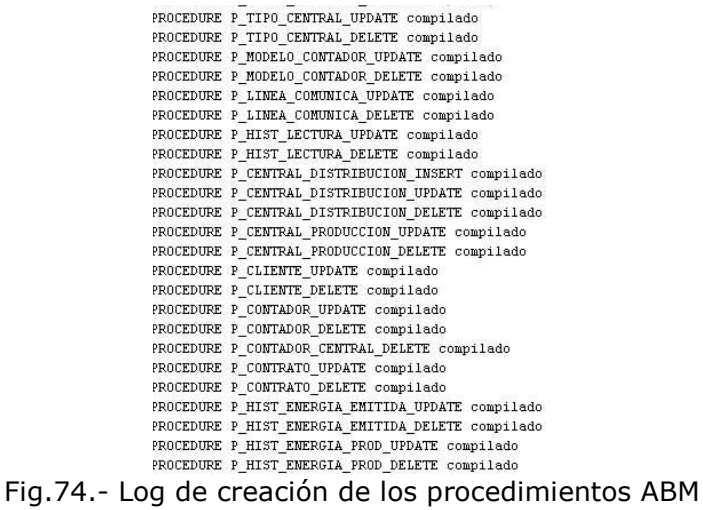

En el árbol de objetos aparecerán los procedimientos generados:

| 由 SI P_CENTRAL_DISTRIBUCION_DELETE |
|------------------------------------|
| 由 S P_CENTRAL_DISTRIBUCION_INSERT  |
| 由 1 P_CENTRAL_DISTRIBUCION_UPDATE  |
| 由 鋼 P_CENTRAL_PRODUCCION_DELETE    |
| 由 1 P_CENTRAL_PRODUCCION_INSERT    |
| 由 # P_CENTRAL_PRODUCCION_UPDATE    |
| 由 题 P_CLIENTE_DELETE               |
| 由 编 P_CLIENTE_INSERT               |
| 由 S P CLIENTE UPDATE               |
| 由 # P CONTADOR CENTRAL DELETE      |
| E & P_CONTADOR_CENTRAL_INSERT      |
| 由 氧 P CONTADOR DELETE              |
| <b>E S P_CONTADOR_INSERT</b>       |
| 中 1 P_CONTADOR_UPDATE              |
| 由 1 P_CONTRATO_DELETE              |
| 由 1 P_CONTRATO_INSERT              |
| <b>DE SEP LONTRATO_UPDATE</b>      |
| 中 # P_HIST_ENERGIA_EMITIDA_DELETE  |
| 由 新 P_HIST_ENERGIA_EMITIDA_INSERT  |
| 由 新 P_HIST_ENERGIA_EMITIDA_UPDATE  |
| 由 编 P_HIST_ENERGIA_PROD_DELETE     |
| H S P_HIST_ENERGIA_PROD_INSERT     |
| 由 1 P_HIST_ENERGIA_PROD_UPDATE     |
| 由 # P_HIST_LECTURA_DELETE          |
| <b>E-SI P_HIST_LECTURA_INSERT</b>  |
| 由 SI P_HIST_LECTURA_UPDATE         |
| 由-劉 P_LINEA_COMUNICA_DELETE        |
| <b>E SIP_LINEA_COMUNICA_INSERT</b> |
| 田 劉 P_LINEA_COMUNICA_UPDATE        |
| 由 图 P_LOG_INSERT                   |
| 由 SI P_MODELO_CONTADOR_DELETE      |
| 由 1 P_MODELO_CONTADOR_INSERT       |
| E I P_MODELO_CONTADOR_UPDATE       |
| P_TIPO_CENTRAL_DELETE              |
| <b>E SI P_TIPO_CENTRAL_INSERT</b>  |
| <b>E I P TIPO CENTRAL UPDATE</b>   |

Fig.75.- Procedimientos generados

Consultado el diccionario de datos, obtenemos también el nombre de los objetos generado:

SELECT OBJECT\_NAME FROM ALL\_PROCEDURES where OWNER = 'UOC';

#### **3\_creacion\_vistas\_materializadas.sql**

Tras la ejecución de este script se obtiene el siguiente log en sqldeveloper:

materialized view HIST\_LECTURA\_COPY creado. materialized view HIST ENERGIA PROD\_COPY creado. Fig.76.- Log de creación de vistas materializadas

En el árbol de objetos del SQL Developer éstos objetos aparecerán:

白 圖 Vistas Materializadas HIST ENERGIA PROD\_COPY E BE HIST\_LECTURA\_COPY Fig.77.- Vistas materializadas generadas

La consulta del diccionario de datos:

select TABLE\_NAME from USER\_TABLES;

Para el caso de las vistas materializadas, en el diccionario de datos se ven como una tabla mas.

#### **4\_creacion\_procedimientos\_estadisticas.sql**

Tras la ejecución de este script se obtiene el siguiente log en sqldeveloper:

```
ROCEDURE p el actualiza compilado
'ROCEDURE p_e2_actualiza compilado
'ROCEDURE p_e3_actualiza compilado
ROCEDURE p_e4_actualiza compilado
ROCEDURE p e5 actualiza compilado
ROCEDURE p_e6_actualiza compilado
'ROCEDURE p_e7_actualiza compilado
```
Fig.78.- Log de creación de los procedimientos de actualización de estadísticas

En el árbol de objetos del SQL Developer, en la sección de procedimientos, se pueden observar los nuevos objetos creados:

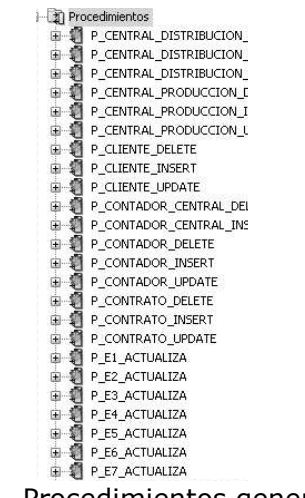

Fig.79.- Procedimientos generados

La consulta del diccionario de datos:

SELECT OBJECT\_NAME FROM ALL\_PROCEDURES where OWNER = 'UOC' and object\_name like 'P\_E%';

#### **5\_creacion\_procedimiento\_estadisticas.sql**

Tras la ejecución de este script el log del SQL Developer nos devuelve:

PROCEDURE P ESTADISTICAS compilado Fig.80.- Log de creación del procedimiento de estadísticas

**Página 49 de 65** 

En el árbol de los objetos podemos observar que se ha creado nuestro nuevo procedimiento:

Fig.81.- Procedimiento PLESTADISTICAS generado<br>
Fig.81.- Procedimiento Pacification Production Pacification<br>
P\_E\_CENTRAL\_PRODUCT<br>
P\_E\_CENTRAL\_PRODUCT<br>
P\_P\_CENTRAL\_PRODUCT<br>
P\_P\_CENTRAL\_PRODUCT<br>
P\_P\_CENTRAL\_PRODUCT<br>
P\_P\_CEN Procedimientos

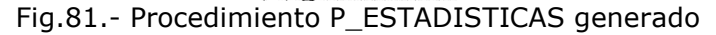

#### **6\_creacion\_triggers.sql**

Tras la ejecución de este script el log del SQL Developer nos devuelve:

TRIGGER TR\_CONTADOR compilado TRIGGER TR\_HIST\_LECTURA compilado TRIGGER TR HIST ENER PRODUCIDA compilado Fig.82.- Log de creación de disparadores

En el árbol de objetos podemos ver los triggers creados:

**EL SALA TR** CONTADOR TR\_HIST\_ENER\_PRODUCIDA E & TR\_HIST\_LECTURA Fig.83.- Disparadores generados con el script

La consulta del diccionario de datos es:

SELECT \* FROM ALL\_TRIGGERS where OWNER = 'UOC';

#### **7\_creacion\_procedimientos\_consultas.sql**

Tras la ejecución de este script el log del SQL Developer nos muestra:

PROCEDURE p\_contadores\_80\_porc\_listado compilado PROCEDURE p\_centrales\_mas\_energia compilado PROCEDURE p\_lineas\_mas\_cargadas compilado PROCEDURE p\_clientes\_alta\_disponibilidad compilado PROCEDURE p\_central\_produccion\_consumo compilado PROCEDURE p\_porc\_lecturas compilado PROCEDURE p\_contadores\_antiguedad compilado

Fig.84.- Log de creación de procedimientos de consulta

En el árbol de los procedimientos se puede observar que han aparecido estos nuevos objetos.

#### **8\_creacion\_procedimientos\_listados\_estadisticas.sql**

Tras la ejecución de este script el log del SQL Developer nos devuelve:

```
PROCEDURE p_el_listado compilado
                                     PROCEDURE p_e2_listado compilado
                                     PROCEDURE p_e3_listado compilado
                                     PROCEDURE p_e4_listado compilado
                                     PROCEDURE p_e5_listado compilado
                                     PROCEDURE p_e6_listado compilado
FROCEDURE D'ET LISTADO CONFILMAD<br>Fig.85.- Log de creación de procedimientos de listado de estadísticas
```
En el árbol de los procedimientos se puede observar que han aparecido estos nuevos objetos.

#### **9\_relleno\_tablas.sql**

Tras la ejecución de este script el log del SQL Developer nos devuelve:

blogue anónimo terminado bloque anónimo terminado<br>bloque anónimo terminado bloque anónimo terminado bloque anónimo terminado blogue anónimo terminado bloque anónimo terminado<br>bloque anónimo terminado hlomme anónimo terminado bloque anónimo terminado bloque anónimo terminado<br>bloque anónimo terminado

Fig.86.- Log de relleno de datos de las tablas

Tras la ejecución de éste script, podemos ver que ha funcionado correctamente, porque cada una de las tablas contiene información. Así, realizando un *SELECT \* FROM tabla* veremos los datos que se han insertado en cada una de las tablas.

#### **12\_test\_listados\_consultas.sql**

Tras la ejecución de este script el log del SQL Developer nos devuelve:

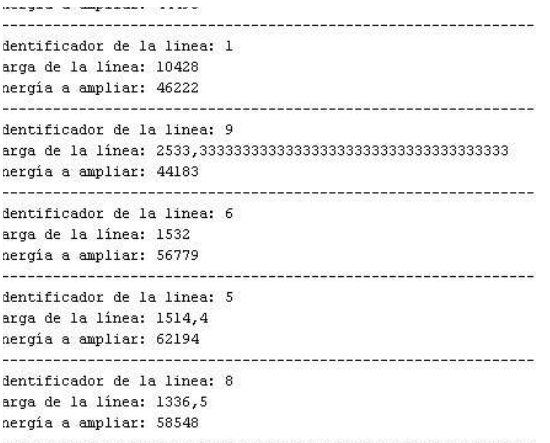

Fig.87.- Log del listado de consultas

El contenido completo de la salida por pantalla se puede ver en el anexo situado al final de la memoria.

#### **13\_test\_listados\_estadisticas.sql**

Tras la ejecución de este script el log del SQL Developer nos devuelve:

```
Dni/Nif del cliente: B5555555
Consumo medio 50.56
-----------------------------------
Dni/Nif del cliente: B6666666
Consumo medio 26,5
-----------------------------
Dni/Nif del cliente: 111111111A
Consumo medio 26,28
--------------------------------
Dni/Nif del cliente: 4444444Z
Consumo medio 37
Lonsumo medio 31<br>----------------------------------
---------------------------------
Dni/Nif del cliente: 7777777E
Consumo medio 31,79
```
Fig.88.- Log del listado de estadísticas

El contenido completo de la salida por pantalla se puede leer en el anexo situado al final de la memoria.

#### **10\_borrado\_datos.sql**

Tras la ejecución de este script el log del SQL Developer nos devuelve:

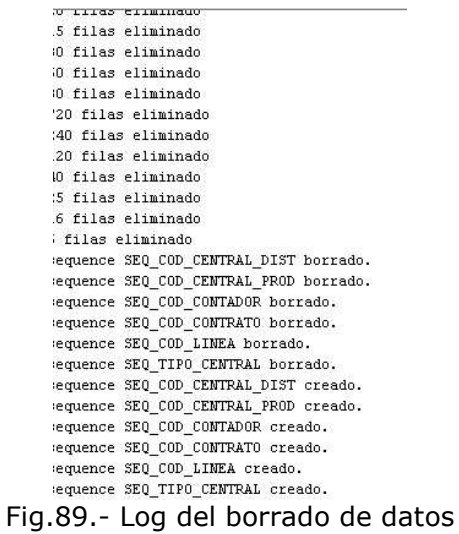

El contenido completo de la salida por pantalla se puede leer en el documento anexo al final de la memoria.

#### **11\_inicializa\_bd.sql**

Tras la ejecución de este script se borran todos los objetos de la base de datos.

Podemos verlo en este pantallazo:

**UOC –** Ingeniería técnica informática de Sistemas **TFC**- Bases de datos relacionales

**है** UOC DB **of** UOC DB<br>
Tables (Filtrado)<br>
Tables<br>
Tables<br>
Tables<br>
Tables<br>
Tables<br>
Tables<br>
Tables<br>
Tables<br>
Tables<br>
Tables<br>
Tables<br>
Tables<br>
Tables<br>
Tables<br>
Tables<br>
Tables<br>
Tables<br>
Tables<br>
Tables<br>
Tables<br>
Tables<br>
Tables Tablas de Colas Tablas de Colas<br>
- El Disparadores<br>
- Tipos<br>
- Tipos<br>
- Tipos de Vistas Materializadas<br>
- El Cors de Vistas Materializadas<br>
- A Sinónimos<br>
- A Sinónimos<br>
- A Sinónimos<br>
- A Sinónimos<br>
- A Sinónimos<br>
- A Sinónimos<br>
- A Sinó - *Ga* Einaces de Base de Datos Pública<br>- *Ga* Einaces de Base de Datos Pública<br>- Ga Esquemas XML<br>- Ga Repositorio de Base de Datos XM Programador<br>Tippelera de Reciclaje **B** Otros Usuarios

Fig.90.- Ausencia de objetos en la base de datos

### 5.4.- Plan de pruebas con ERROR

A lo largo de la implementación del producto nos hemos encontrado con situaciones en las que las pruebas devolvían error, pasamos a comentar alguna de ellas:

- En la creación del primer procedimiento de inserción, lo generamos en la base de datos, pero a la hora de insertar un registro en la tabla (TIPO\_CENTRAL era nuestro caso), no lo insertaba. Consultando el log, teníamos un registro que indicaba: ERROR: Error no controlado. Tras estudiar posibles problemas, el error lo encontramos en que la variable que se utilizaba para almacenar los campos de la tabla se llamaban igual que los campos. Por lo tanto, la sentencia insert no funcionaba correctamente. La solución fue llamar a la variable con otro nombre.

Intento de insertar un registro en la tabla de contratos, sin existir el cliente en la tabla de clientes:

Al realizar el insert, oracle informa de que el bloque anónimo ha terminado, pero realizamos un select de la tabla de contratos, y nos encontramos con que el registro no está. El paso siguiente es consultar la tabla de log y comprobamos el error:

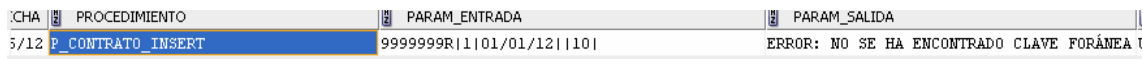

## **6.- VALORACIÓN ECONÓMICA Y RECURSOS NECESARIOS**

### 6.1.- Recursos Humanos

Los recursos humanos están constituidos por todas las personas necesarias para la realización del proyecto.

Los diferentes roles necesarios para la realización del proyecto son:

- Jefe de proyecto: se encargará de la planificación de las tareas, del cumplimiento de las entregas acordadas, de la comunicación con el cliente y la coordinación del resto de roles.
- Analista: sus principales tareas serán las de analizar los requerimientos que ha de cumplir la programación y crear los diseños que den una solución informática a las necesidades de información.
- Programador: Codifica los diseños o algoritmos que le da el analista.
- Becario: Se encargará de testear el software y de añadir datos a las tablas.
- Gestión: en toda empresa hay unas tareas de gestión, realizadas por el gerente, comercial, departamento de recursos humanos y de nóminas que hay que incluir en cada uno de los proyectos realizados.

En éste proyecto todos los roles serán ejecutados por la alumna Rosana Marín Berraondo.

Además, el papel de cliente lo efectúa el consultor Manel Rella Ruiz.

## 6.2.- Recursos Técnicos y Materiales

Los recursos técnicos están compuestos por las técnicas y métodos empleados para la realización del trabajo.

Hardware:

- PC AMD Athlom 64 procesador 3200+ a 2GHZ con 1 GB de RAM y Windows XP Profesional con Service Pack 3 como sistema operativo.
- Pen-drive USB Lacie de 8GB para guardar la documentación.

Software:

- Microsoft Word 2003 para redactar la documentación.
- Microsoft PowerPoint 2003 para crear la presentación del proyecto.
- Oracle 10g Express como motor de la BD.
- SQL Developer como herramienta para acceder a la BD.
- MagicDraw y GanttProject para realizar diagramas.
- Notepad++ y mspaint para codificar scripts y editar imágenes.

## 6.3.- Valoración económica

La valoración económica se divide en el costo de cada uno de los recursos humanos y materiales necesarios para su ejecución.

Así, en la siguiente tabla tenemos la valoración económica de los **recursos humanos** para cada una de las tareas expuestas:

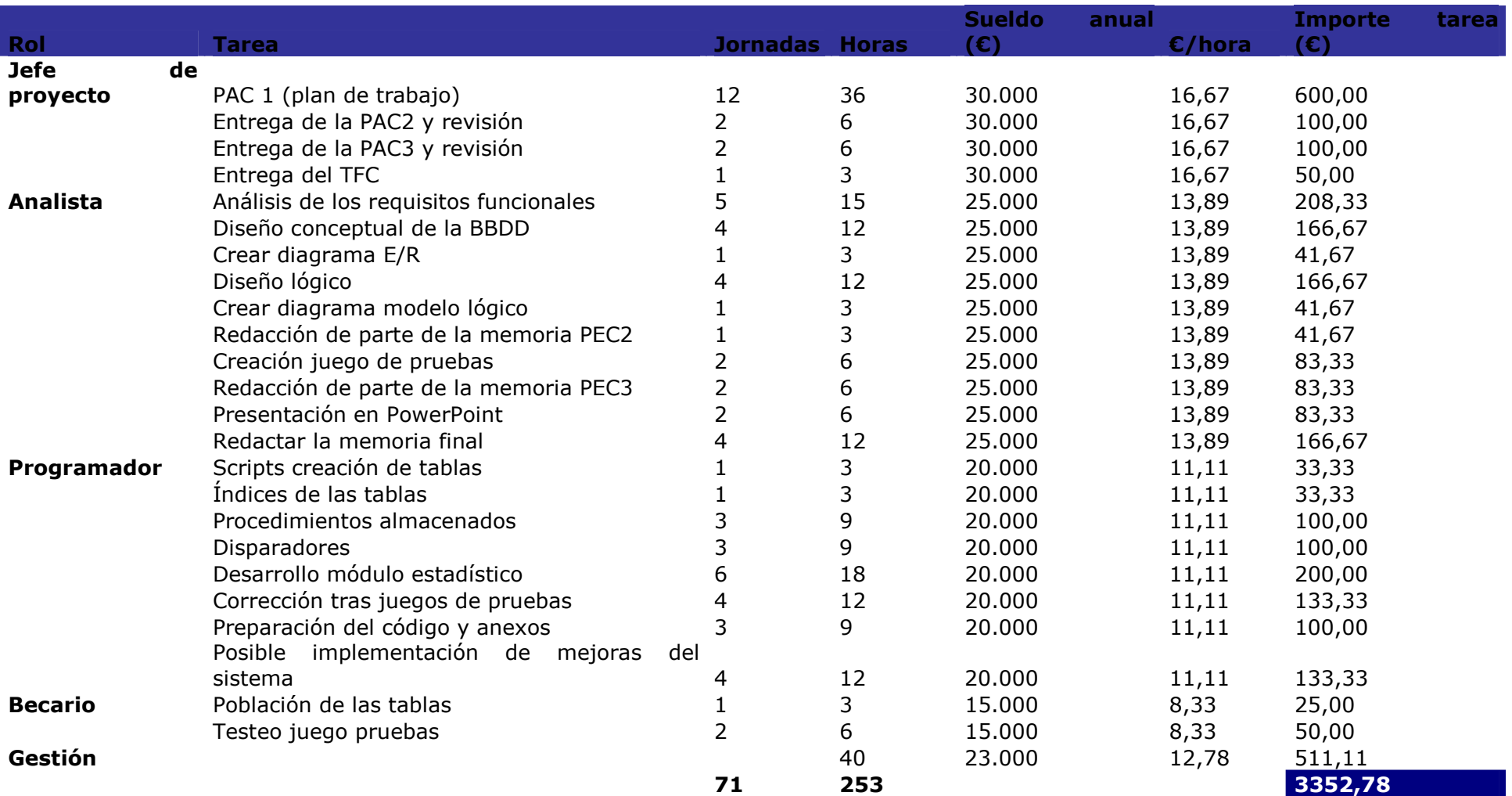

En el cuadro anterior se puede observar la división de tareas por rol y su estimación en jornadas de tres horas cada una.

El cálculo de sueldo de cada rol es aproximado y el precio a la hora se ha calculado dividiendo el sueldo anual entre 1800 horas al año de un calendario laboral.

Así se obtiene que la valoración de los recursos humanos asciende a 3355 euros.

A la valoración total del proyecto se ha de sumar los **recursos materiales**:

- Hardware: se valorará en unos 500€

 - Software: las licencias de los programas necesarios son gratuitas o bien las proporciona la UOC.

En resumen, la valoración estimada del proyecto asciende a unos **3900 euros**.

## **7.- MEJORAS PROPUESTAS**

A continuación proponemos mejoras para el sistema:

- Almacenar un histórico de inspecciones para las centrales de producción y distribución.
- Almacenar una potencia máxima permitida para los modelos de contador o, en su caso, para los contadores.
- Almacenar si un contador está activo o no, bien dado de baja guardando su fecha de baja o bien con un check que lo indicara.
- Almacenar la fecha de alta y baja para las centrales de producción y distribución, para futuras estadísticas.
- Creación de usuarios para la gestión del log.
- Posibilidad de borrado de los históricos por un solo atributo de sus PKs. Por ejemplo, en hist\_lectura, pk formada por fecha y cod\_contador, posibilidad de borrar todas las lecturas de una fecha, o todas las lecturas de un contador.
- En el diseño de las tablas, añadir de forma ordinaria a todas y cada una de ellas los tres campos siguientes:
	- o FACT: fecha junto con hora de la última actualización del registro.
	- o UACT: usuario que ha realizado la ultima actualización del registro.
	- o TACT: campo que almacena "B", "I", "A" para informar de la última acción realizada con el registro. BORRADO / INSERCIÓN / ACTUALIZACIÓN.

Así tendremos información de quien y cuándo se ha realizado la última modificación de cada uno de los registros. Este cambio implica un mantenimiento de usuarios para poder realizar el seguimiento.

## **8.- CONCLUSIONES**

El desarrollo de este proyecto ha resultado una experiencia positiva en cuanto a que he podido poner en práctica gran parte de los conocimientos adquiridos a lo largo de la carrera de ingeniería informática de sistemas.

El esfuerzo y la dedicación en el transcurso del desarrollo del producto se ha visto recompensado con la obtención de un proyecto de dimensiones reales y calidad elevada.

## **9.- BIBLIOGRAFIA**

LIBROS DE CONSULTA:

**Materiales didácticos de las asignaturas:** Base de datos 1, Base de datos II, Estructura de la Información, Técnicas de Desarrollo de Software e Informática aplicada a la Gestión.

FUENTES DE INTERNET:

**Documentación de Oracle 10**: www.oracle.com http://www.wikioracle.es/

## **10.- ANEXOS**

### 10.1.- Instalación del producto

Los pasos a seguir para instalar la base de datos implementada en el PFC de bases de datos relacionales son:

1.- Instalar Oracle Express v10.2.0.1

2.- Instalar SQL Developer v1.0.0.15

3.- Conectar con el usuario SYSTEM a la BD a través de la página de inicio de Oracle Express.

Se recomienda crear un nuevo usuario, por ejemplo UOC con los permisos correspondientes y el tablespace USERS.

4.- Ejecutar SQL Developer

5.- Crear una nueva conexión, por ejemplo UOC\_DB, con el usuario SYSTEM. Role: default / Hostname: localhosst / port: 1521 / SID: xe

6.- En la pestaña "DBMS Outpus" activar "set serveroutpunt on"

7.- Orden de los scripts a ejecutar:

- 1\_creacion\_tablas\_secuencias.sql
- 2\_creacion\_procedimientos\_ABM.sql
- 3\_creacion\_vistas\_materializadas.sql
- 4 creacion procedimientos estadisticas.sql
- 5\_creacion\_procedimiento\_estadisticas.sql
- 6\_creacion\_triggers.sql
- 7\_creacion\_procedimientos\_consultas.sql
- 8\_creacion\_procedimientos\_listados\_estadisticas.sql
- 9\_relleno\_tablas.sql

8.- Se adjunta un script 10\_borrado\_datos.sql para inicializar los datos de la base de datos y dejarla partiendo de cero.

9.- El script 11\_inicializa\_bd.sql borra todos los objetos creados de la base de datos.

10.- Los listados por pantalla, tanto de consultas, como de estadísticas se pueden testear

con los scripts: 12\_test\_listados\_consultas.sql 13\_test\_listados\_estadisticas.sql

## 10.2.- Resultado plan de pruebas consultas

Tras la ejecución del script de las consultas, el resultado que vemos en la consola es:

bloque anónimo terminado

#### **Listado de contadores que superan el 80%:**

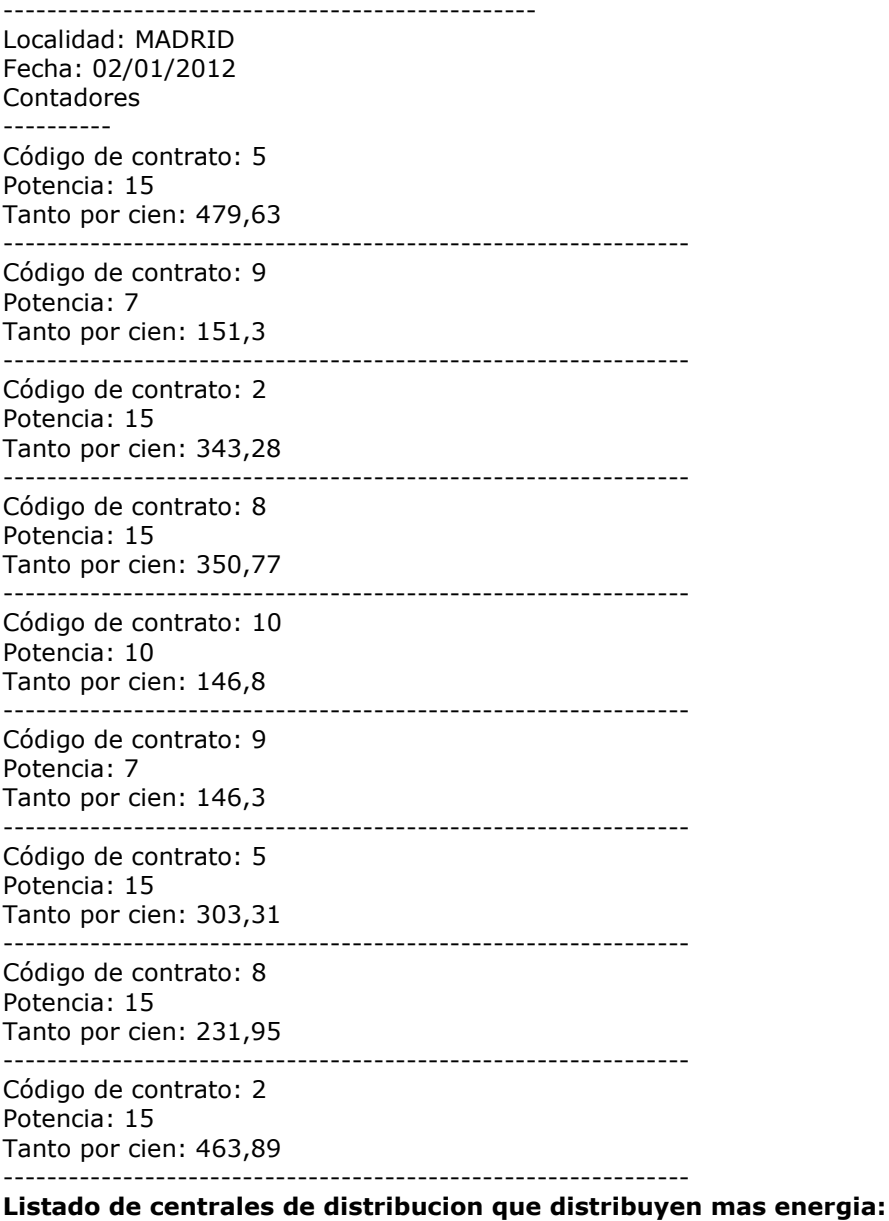

----------------------------------------------------------------- Dirección: AVDA. DISTRIBUCIÓN 23

Energía emitida: 452200 Energía máxima: 2000 ---------------------------------------------------------------

Dirección: AVDA. DISTRIBUCIÓN 23 Energía emitida: 452200 Energía máxima: 2000

--------------------------------------------------------------- Dirección: AVDA. DISTRIBUCIÓN 23 Energía emitida: 452200 Energía máxima: 2000 --------------------------------------------------------------- Dirección: AVDA. DISTRIBUCIÓN 23 Energía emitida: 452200 Energía máxima: 2000 --------------------------------------------------------------- Dirección: AVDA. DISTRIBUCIÓN 23 Energía emitida: 452200 Energía máxima: 2000 --------------------------------------------------------------- Dirección: AVDA. DISTRIBUCIÓN 23 Energía emitida: 452200 Energía máxima: 2000 --------------------------------------------------------------- Dirección: AVDA. DISTRIBUCIÓN 23 Energía emitida: 452200 Energía máxima: 2000 --------------------------------------------------------------- Dirección: AVDA. DISTRIBUCIÓN 23 Energía emitida: 452200 Energía máxima: 2000 --------------------------------------------------------------- Dirección: AVDA. DISTRIBUCIÓN 23 Energía emitida: 452200 Energía máxima: 2000 --------------------------------------------------------------- Dirección: AVDA. DISTRIBUCIÓN 23 Energía emitida: 452200 Energía máxima: 2000 --------------------------------------------------------------- **Listado de las lineas de comunicación mas cargadas:** ----------------------------------------------------------------- Identificador de la linea: 2 Carga de la línea: 272988 Energía a ampliar: 60186 --------------------------------------------------------------- Identificador de la linea: 3 Carga de la línea: 17640 Energía a ampliar: 46657 --------------------------------------------------------------- Identificador de la linea: 7 Carga de la línea: 16035,4285714285714285714285714285714286 Energía a ampliar: 56018 --------------------------------------------------------------- Identificador de la linea: 10 Carga de la línea: 15792 Energía a ampliar: 44498 --------------------------------------------------------------- Identificador de la linea: 1 Carga de la línea: 10428 Energía a ampliar: 46222 --------------------------------------------------------------- Identificador de la linea: 9 Carga de la línea: 2533,333333333333333333333333333333333333 Energía a ampliar: 44183 --------------------------------------------------------------- Identificador de la linea: 6 Carga de la línea: 1532 Energía a ampliar: 56779 --------------------------------------------------------------- Identificador de la linea: 5

Carga de la línea: 1514,4 Energía a ampliar: 62194 --------------------------------------------------------------- Identificador de la linea: 8 Carga de la línea: 1336,5 Energía a ampliar: 58548 --------------------------------------------------------------- Identificador de la linea: 4 Carga de la línea: 1083,6 Energía a ampliar: 80465 --------------------------------------------------------------- **Listado de los clientes con alta disponibilidad:**  ----------------------------------------------------------------- NIF/DNI del cliente: 9999999R Contrato: 1 Modelo del contador: 718 --------------------------------------------------------------- NIF/DNI del cliente: 8888888R Contrato: 2 Modelo del contador: 703 --------------------------------------------------------------- NIF/DNI del cliente: B1111111 Contrato: 3 Modelo del contador: 718 --------------------------------------------------------------- NIF/DNI del cliente: 11111111A Contrato: 4 Modelo del contador: 705 --------------------------------------------------------------- NIF/DNI del cliente: 2222222B Contrato: 5 Modelo del contador: 707 --------------------------------------------------------------- NIF/DNI del cliente: 33333333C Contrato: 6 Modelo del contador: 709 --------------------------------------------------------------- NIF/DNI del cliente: 4444444Z Contrato: 7 Modelo del contador: 711 --------------------------------------------------------------- NIF/DNI del cliente: 5555555Q Contrato: 8 Modelo del contador: 713 --------------------------------------------------------------- NIF/DNI del cliente: 6666666W Contrato: 9 Modelo del contador: 714 --------------------------------------------------------------- NIF/DNI del cliente: 7777777E Contrato: 10 Modelo del contador: 715 --------------------------------------------------------------- NIF/DNI del cliente: B2222222 Contrato: 11 Modelo del contador: 718 --------------------------------------------------------------- NIF/DNI del cliente: B3333333 Contrato: 12 Modelo del contador: 703 --------------------------------------------------------------- NIF/DNI del cliente: B3333333 Contrato: 13 Modelo del contador: 718

--------------------------------------------------------------- NIF/DNI del cliente: B5555555 Contrato: 14 Modelo del contador: 705 --------------------------------------------------------------- NIF/DNI del cliente: B6666666 Contrato: 15 Modelo del contador: 707 --------------------------------------------------------------- **Produccion y consumo para la central**  ----------------------------------------------------------------- Central de producción: 3 Fecha inicial: 01/01/2011 Fecha final: 31/12/2011 Consumo de los contadores asociados: 709,2 Producción: 67048 --------------------------------------------------------------- **Porcentaje de lecturas presenciales y telemáticas en un periodo de tiempo:**  --------------------------------------------------------------------------- Fecha inicial: 01/01/2011 Fecha final: 31/12/2011 Lecturas presenciales: 87 Lecturas telemáticas: 13 --------------------------------------------------------------- **Listado de contadores con una antiguedad de:**  --------------------------------------------------------------------------- Años: 12 Contador: 1 --------------------------------------------------------------- Contador: 3 --------------------------------------------------------------- Contador: 11 --------------------------------------------------------------- Contador: 13 ---------------------------------------------------------------

Contador: 29 ---------------------------------------------------------------

## 10.3.- Resultado plan de pruebas estadísticas

Tras la ejecución del script de las estadísticas, el resultado que vemos por pantalla es:

bloque anónimo terminado

#### **Listado E1 - Contadores y consumo de central de producción**

----------------------------------------------------------- Código contador: 1 Acumulador: 94,84 -------------------------------- Código contador: 2 Acumulador: 1156,36 -------------------------------- Código contador: 3 Acumulador: 112 -------------------------------- Código contador: 4 Acumulador: 96,2 -------------------------------- Código contador: 5 Acumulador: 507,22 --------------------------------

Código contador: 6 Acumulador: 94 -------------------------------- Código contador: 7 Acumulador: 96 -------------------------------- Código contador: 8 Acumulador: 378,6 -------------------------------- Código contador: 9 Acumulador: 222,8 -------------------------------- Código contador: 10 Acumulador: 154,28 -------------------------------- Código contador: 11 Acumulador: 168 -------------------------------- Código contador: 12 Acumulador: 166,68 -------------------------------- Código contador: 13 Acumulador: 160,02 -------------------------------- Código contador: 14 Acumulador: 224,44 -------------------------------- Código contador: 15 Acumulador: 112 -------------------------------- Código contador: 16 Acumulador: 50,44 -------------------------------- Código contador: 17 Acumulador: 266,36 -------------------------------- Código contador: 18 Acumulador: 392 -------------------------------- Código contador: 19 Acumulador: 322,2 -------------------------------- Código contador: 20 Acumulador: 265,22 -------------------------------- Código contador: 21 Acumulador: 348 -------------------------------- Código contador: 22 Acumulador: 496 -------------------------------- Código contador: 23 Acumulador: 354,6 -------------------------------- Código contador: 24 Acumulador: 422,8 -------------------------------- Código contador: 25 Acumulador: 354,28 -------------------------------- Código contador: 26 Acumulador: 148 -------------------------------- Código contador: 27

Acumulador: 1166,68 --------------------------------

Código contador: 28 Acumulador: 380,02 --------------------------------

Código contador: 29 Acumulador: 584,44

-------------------------------- Código contador: 30 Acumulador: 312 --------------------------------

#### **Listado E2 - Valor medio de energia consumida de una línea en un año**

-------------------------------------------------------------------- Línea: 38 Año: 2012 Valor medio: 0 **Listado E3 - Línea mas cargada.**  --------------------------------------------------------------------

Línea: 27

#### **Listado E4 - Porcentaje de líneas que superan el 50% de su capacidad**

--------------------------------------------------------------------- Año: 2012 Porcentaje de lineas: 0

#### **Listado E5 - Número de centrales de producción que generan menos del 30% de la producción total**

-------------------------------------------------------------------------------------------- Año: 2012 Número de centrales: 20

## **Listado E6 - Top 10 de contadores con mas consumo:**

----------------------------------------------------------- Código contador: 27 -------------------------------- Código contador: 29 -------------------------------- Código contador: 5 -------------------------------- Código contador: 2 -------------------------------- Código contador: 22 -------------------------------- Código contador: 24 -------------------------------- Código contador: 18 -------------------------------- Código contador: 28 -------------------------------- Código contador: 8 -------------------------------- Código contador: 23 -------------------------------- **Listado E7 - Consumo medio de todos los clientes:** 

-----------------------------------------------------------

Dni/Nif del cliente: 8888888R Consumo medio 48,3 --------------------------------

Dni/Nif del cliente: 2222222B Consumo medio 48,28

-------------------------------- Dni/Nif del cliente: 9999999R Consumo medio 7,68

--------------------------------

Dni/Nif del cliente: B1111111 Consumo medio 31,5 -------------------------------- Dni/Nif del cliente: B2222222 Consumo medio 19,75 -------------------------------- Dni/Nif del cliente: 33333333C Consumo medio 27,63 -------------------------------- Dni/Nif del cliente: 5555555Q Consumo medio 45,83 -------------------------------- Dni/Nif del cliente: 6666666W Consumo medio 40,35 -------------------------------- Dni/Nif del cliente: B5555555 Consumo medio 50,56 -------------------------------- Dni/Nif del cliente: B6666666 Consumo medio 26,5 -------------------------------- Dni/Nif del cliente: 11111111A Consumo medio 26,28 -------------------------------- Dni/Nif del cliente: 4444444Z Consumo medio 37 -------------------------------- Dni/Nif del cliente: 7777777E Consumo medio 31,79 -------------------------------- Dni/Nif del cliente: B3333333 Consumo medio 58,54 --------------------------------

### 10.4.- Resultado plan de pruebas borrado de datos

Tras la ejecución de este script se borra el contenido de todas las tablas y se reinicilizan las secuencias.

Podremos comprobarlo realizando una sentencia select sobre cualquier tabla:

*SELECT \* FROM LOG;* 

La salida por pantalla me informa de todos los registros borrados.

60 filas eliminado 40 filas eliminado 1 filas eliminado 4 filas eliminado 3 filas eliminado 10 filas eliminado 14 filas eliminado 60 filas eliminado 20 filas eliminado 15 filas eliminado 30 filas eliminado 60 filas eliminado 30 filas eliminado 720 filas eliminado 240 filas eliminado 120 filas eliminado 40 filas eliminado 25 filas eliminado 16 filas eliminado 5 filas eliminado sequence SEQ\_COD\_CENTRAL\_DIST borrado. sequence SEQ\_COD\_CENTRAL\_PROD borrado. sequence SEQ\_COD\_CONTADOR borrado. sequence SEQ\_COD\_CONTRATO borrado. sequence SEQ\_COD\_LINEA borrado. sequence SEQ\_TIPO\_CENTRAL borrado. sequence SEQ\_COD\_CENTRAL\_DIST creado. sequence SEQ\_COD\_CENTRAL\_PROD creado. sequence SEQ\_COD\_CONTADOR creado. sequence SEQ\_COD\_CONTRATO creado. sequence SEQ\_COD\_LINEA creado. sequence SEQ\_TIPO\_CENTRAL creado.